# **Arria V and Cyclone V Design Guidelines**

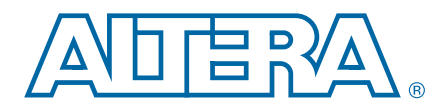

This application note provides a set of checklists that consist of design guidelines, recommendations, and factors to consider when you create designs using the Arria® V or Cyclone® V FPGAs.

- Use this document to help you plan the FPGA and system early in the design process, which is crucial for a successful design.
- Follow Altera's recommendations throughout the design process to achieve good results, avoid common issues, and improve your design productivity.

[Figure 1](#page-0-0) shows the Arria V and Cyclone V design flow. The sections in this document provide the checklists and guidelines for each part of the design flow.

<span id="page-0-0"></span>**Figure 1. Arria V and Cyclone V Design Flow**

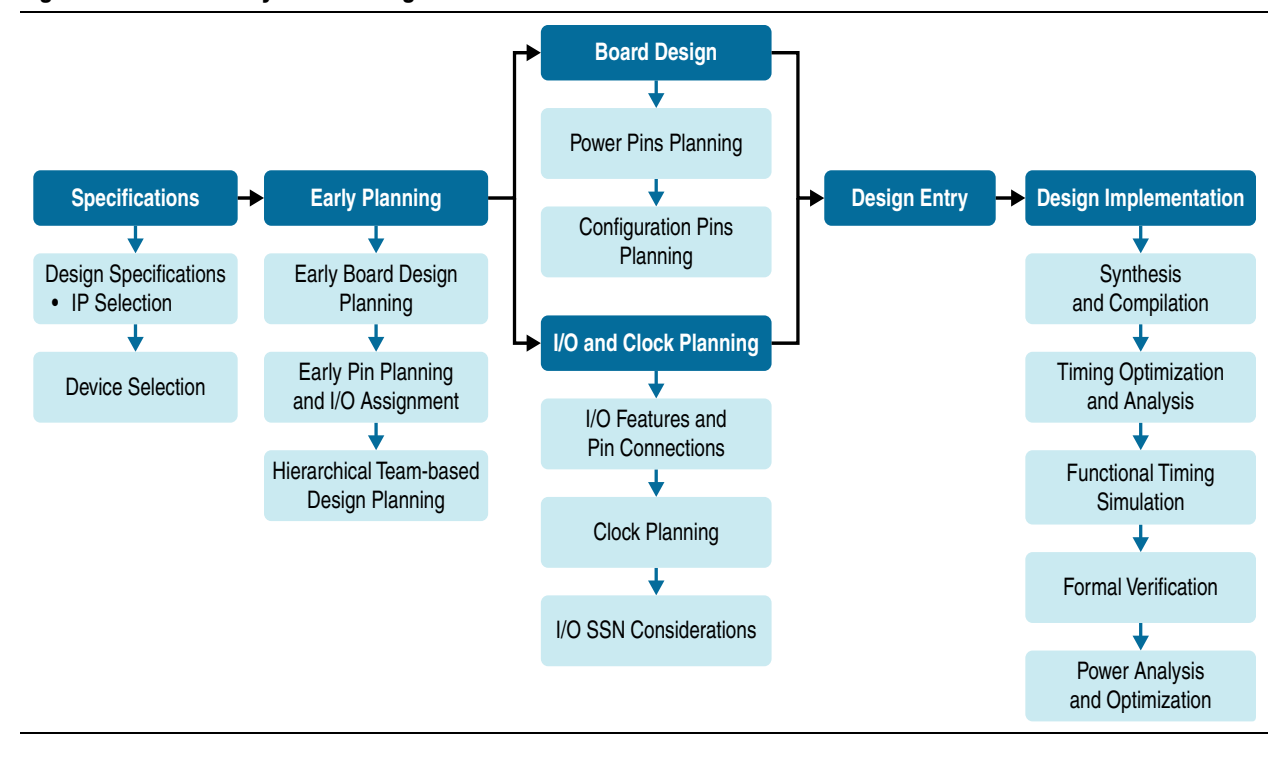

 $\mathbb{I}$  For the Arria V and Cyclone V SoC device variants, the guidelines in this document are applicable only to the FPGA portion of the devices.

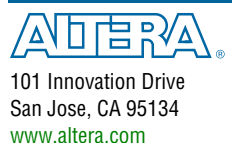

© 2016 Altera Corporation. All rights reserved. ALTERA, ARRIA, CYCLONE, HARDCOPY, MAX, MEGACORE, NIOS, OUARTUS and STRATIX words and logos are trademarks of Altera Corporation and registered in the U.S. Patent and Trademar

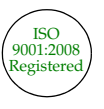

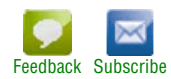

# **Before You Begin**

Before you begin planning and designing your FPGA system, familiarize yourself with the FPGA device features, and the design tools and IP that are available for the Arria V or Cyclone V device family.

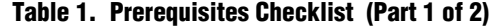

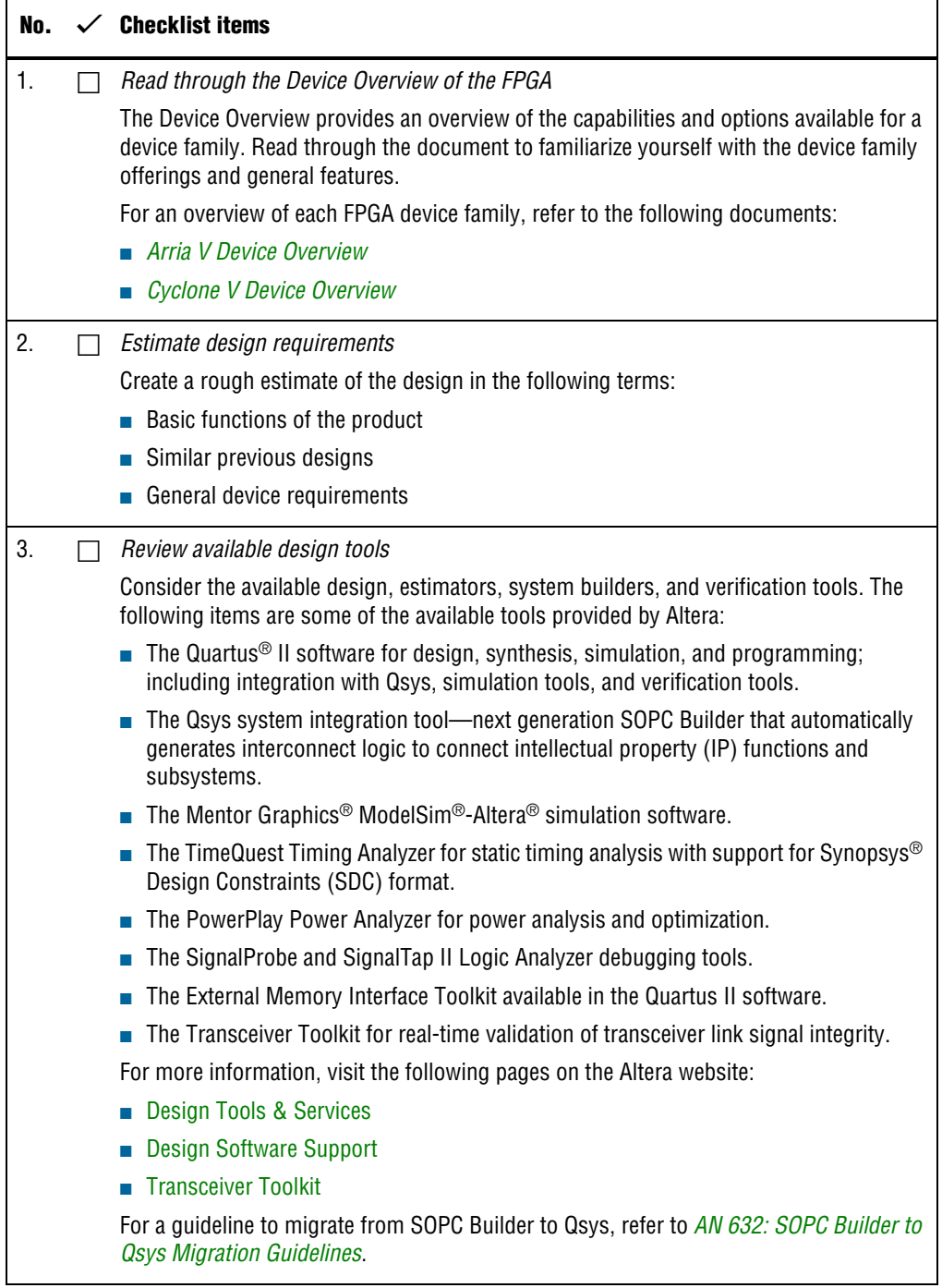

#### <span id="page-2-0"></span>**Table 1. Prerequisites Checklist (Part 2 of 2)**

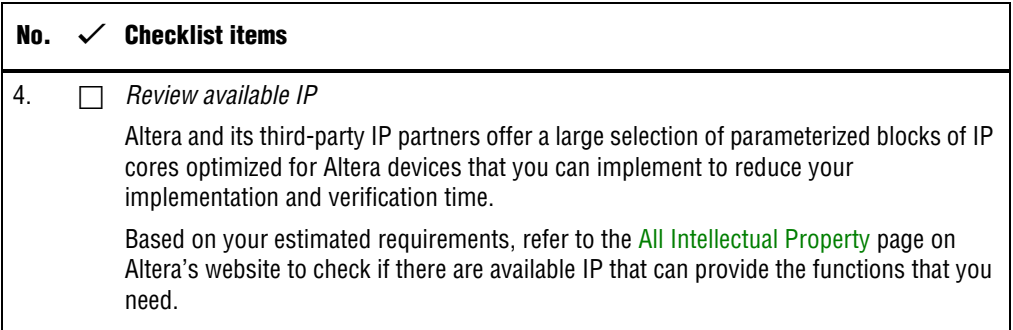

# **Design Specifications**

Typically, the FPGA is an important part of the overall system and affects the rest of the system design. Use the following checklist to start your design process.

**Table 2. Design Specifications Checklist (Part 1 of 2)**

| No. | <b>Checklist items</b>                                                                                                    |
|-----|----------------------------------------------------------------------------------------------------|
| 1.  | Create detailed design specifications                                                                                                    |
|     | Before you create your logic design or complete your system design, perform the<br>following:                                                                                                    |
|     | Specify the I/O interfaces for the FPGA                                                                                                    |
|     | Identify the different clock domains                                                                                                    |
|     | Include a block diagram of basic design functions                                                                                                    |
|     | Consider a common design directory structure—if your design includes multiple<br>designers, a common design directory structure eases the design integration stages.                               |
| 2.  | Create detailed functional verification or test plan                                                                                                    |
|     | A functional verification plan ensures the team knows how to verify the system. Creating<br>a test plan at an early stage helps you design for testability and manufacturability.                  |
|     | For example, if you plan to perform built-in-self test (BIST) functions to drive interfaces,<br>you can plan to use a UART interface with a Nios <sup>®</sup> II processor inside the FPGA device. |
|     | For more information, refer to "Review available on-chip debugging tools" on page 10.                                                                                                    |
| 3.  | Select IP that affects system design, especially I/O interfaces                                                                                                    |
|     | Include intellectual property (IP) blocks in your detailed design specifications. Taking the<br>time to create these specifications improves design efficiency.                                    |
|     | For a list of available IP offered by Altera and third-party IP partners, refer to the All<br>Intellectual Property page on Altera's website.                                                      |

<span id="page-3-0"></span>**Table 2. Design Specifications Checklist (Part 2 of 2)**

| Nn. | <b>Checklist items</b>                                                                                                    |
|-----|----------------------------------------------------------------------------------------------------|
| 4.  | Ensure your board design supports the OpenCore Plus tethered mode                                                                                                    |
|     | You can program your FPGA and verify your design in hardware before you purchase an<br>IP license by using the OpenCore Plus feature available for many IP cores. OpenCore<br>Plus supports the following modes:                                                                                                    |
|     | Untethered—your design runs for a limited time.                                                                                                    |
|     | <b>Example 1</b> Tethered—vour design runs for the duration of the hardware evaluation period. This<br>mode requires an Altera download cable connected to the JTAG port on your board<br>and a host computer that runs the Quartus II Programmer. If you plan to use this<br>mode, ensure that your board design supports this mode. |
| 5.  | Review available system development tools                                                                                                    |
|     | For more information, visit the following pages on the Altera website:                                                                                                    |
|     | Design Tools & Services                                                                                                    |
|     | Design Software Support                                                                                                    |

# **Device Selection**

Use the following checklist to determine the device variant, density, and package combination that is suitable for your design.

**Table 3. Device Selection Checklist (Part 1 of 3)**

| No. | <b>Checklist items</b>                                                                                                    |
|-----|----------------------------------------------------------------------------------------------------|
| 1.  | Consider the available device variants                                                                                                    |
|     | The Arria V and Cyclone V device families consist of several device variants that are<br>optimized for different application requirements.                                                                                                    |
|     | Select a device based on transceivers, I/O pin count, LVDS channels, package offering,<br>logic/memory/multiplier density, PLLs, clock routing, and speed grade.                                                                                                    |
|     | For more information, refer to the following documents:                                                                                                    |
|     | ■ Arria V Device Overview                                                                                                    |
|     | ■ <i>Cyclone V Device Overview</i>                                                                                                    |
| 2.  | Estimate the required logic, memory, and multiplier density                                                                                                    |
|     | Arria V or Cyclone V devices offer a range of densities that provide different amounts of<br>device logic resources. Determining the required logic density can be a challenging part<br>of the design planning process. Devices with more logic resources can implement larger<br>and potentially more complex designs but generally have a higher cost. Smaller devices<br>have lower static power utilization. |

### **Table 3. Device Selection Checklist (Part 2 of 3)**

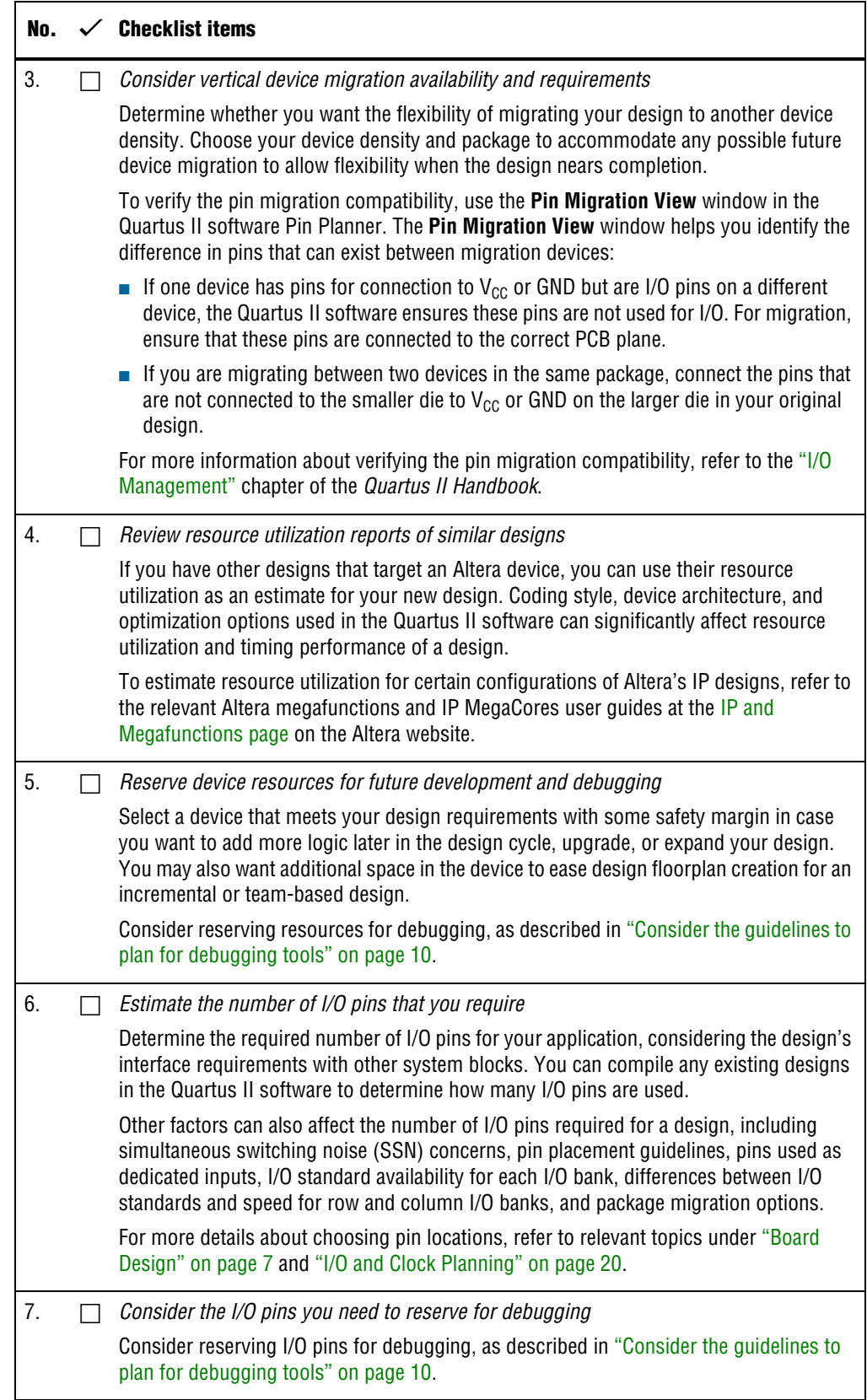

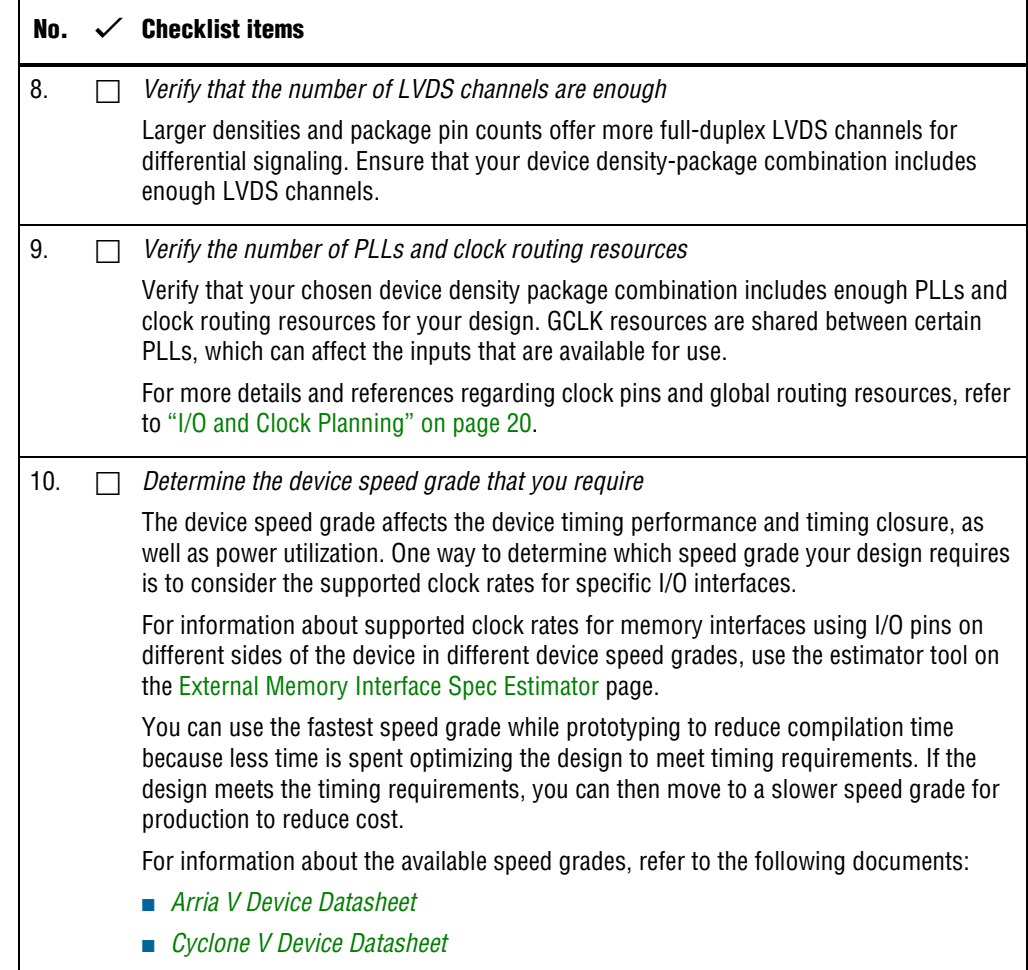

### **Table 3. Device Selection Checklist (Part 3 of 3)**

# <span id="page-6-1"></span><span id="page-6-0"></span>**Board Design**

Use the checklists in this section as guidelines to design your board.

## **Early Board Design**

 $\mathsf{r}$ 

Early planning allows the FPGA team to provide early information to PCB board and system designers.

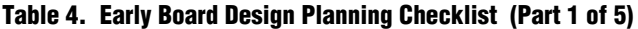

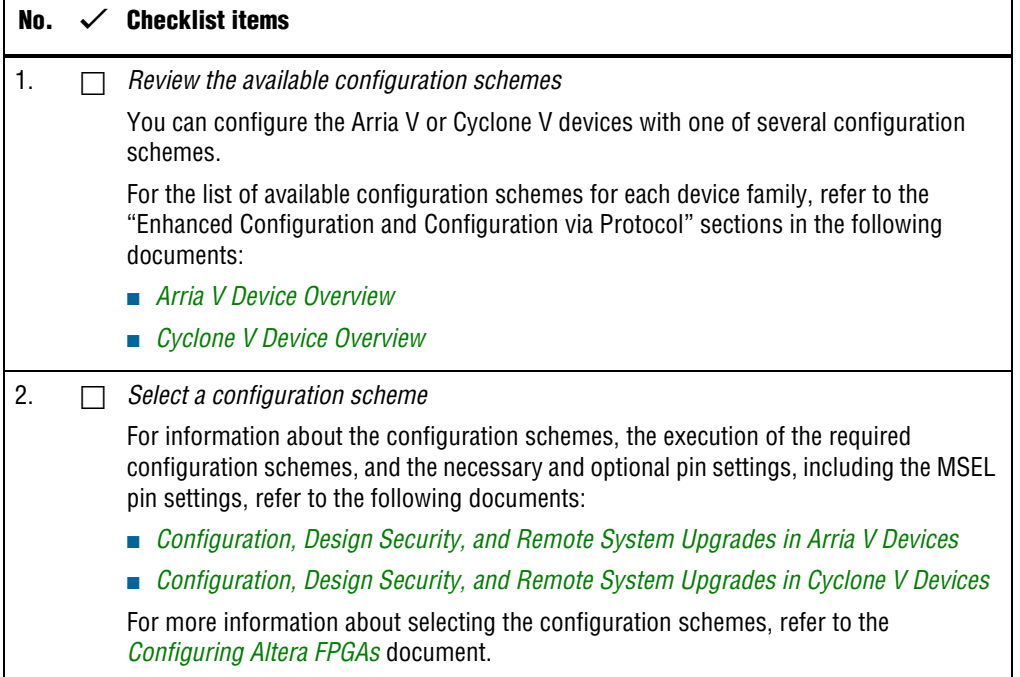

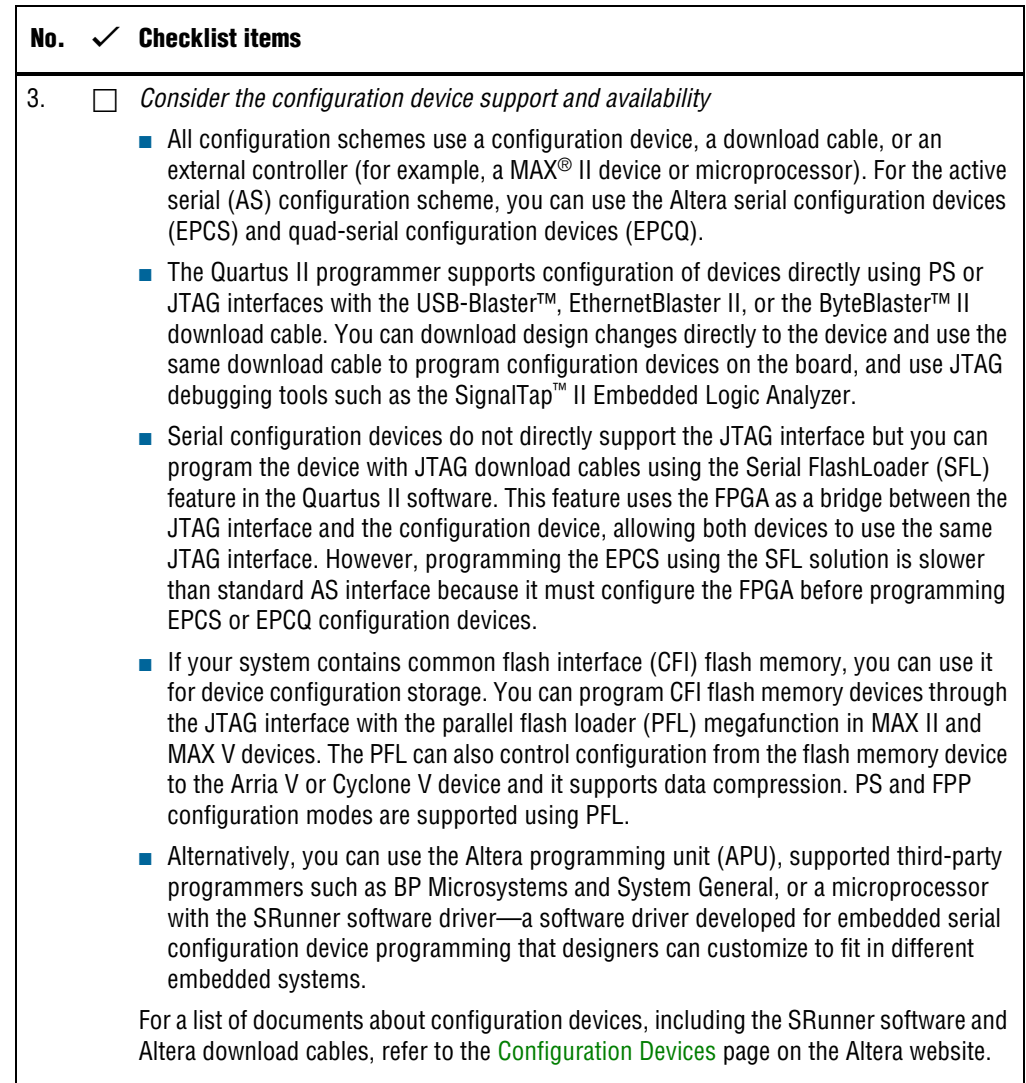

## **Table 4. Early Board Design Planning Checklist (Part 2 of 5)**

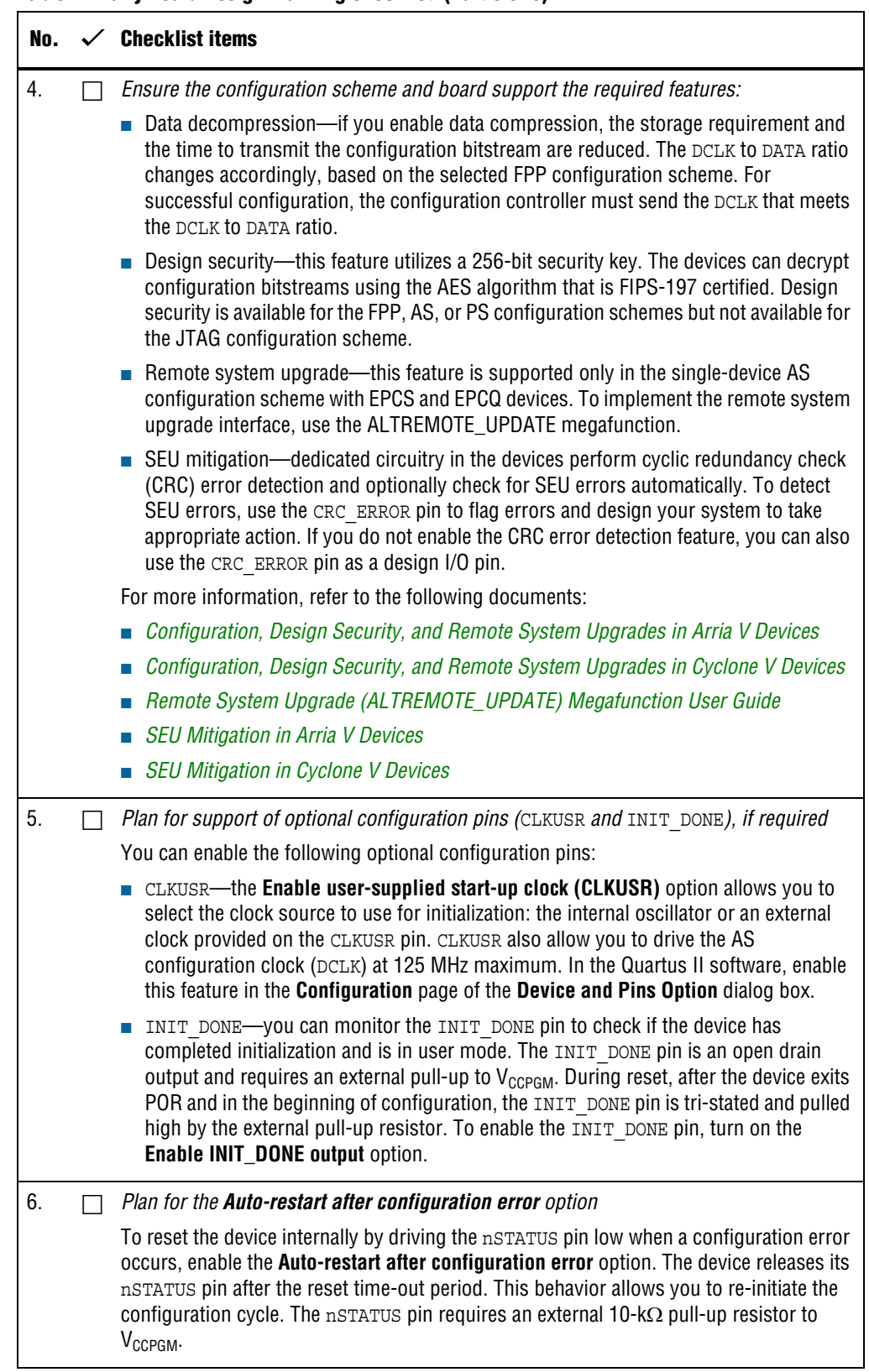

#### **Table 4. Early Board Design Planning Checklist (Part 3 of 5)**

<span id="page-9-1"></span><span id="page-9-0"></span>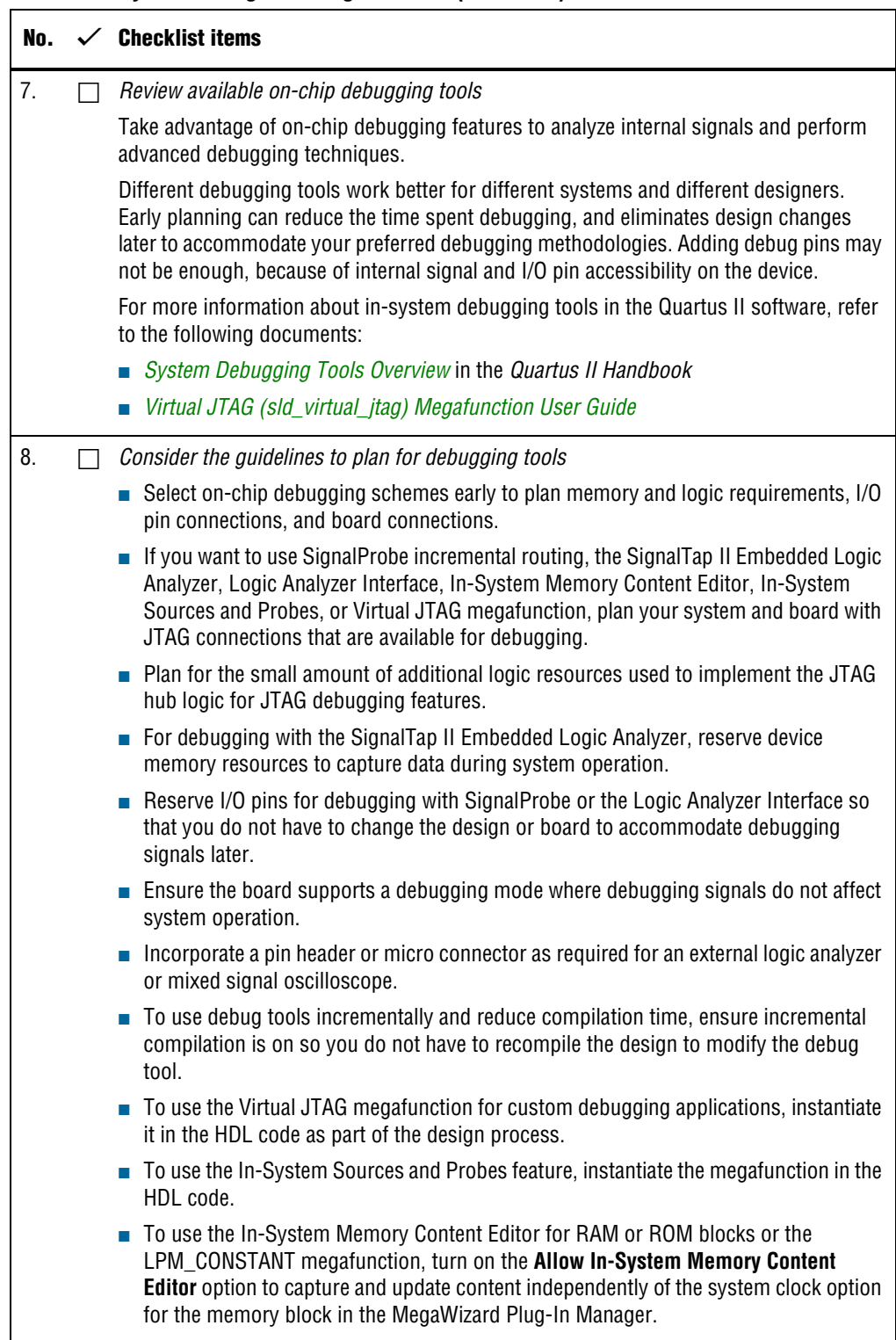

#### **Table 4. Early Board Design Planning Checklist (Part 4 of 5)**

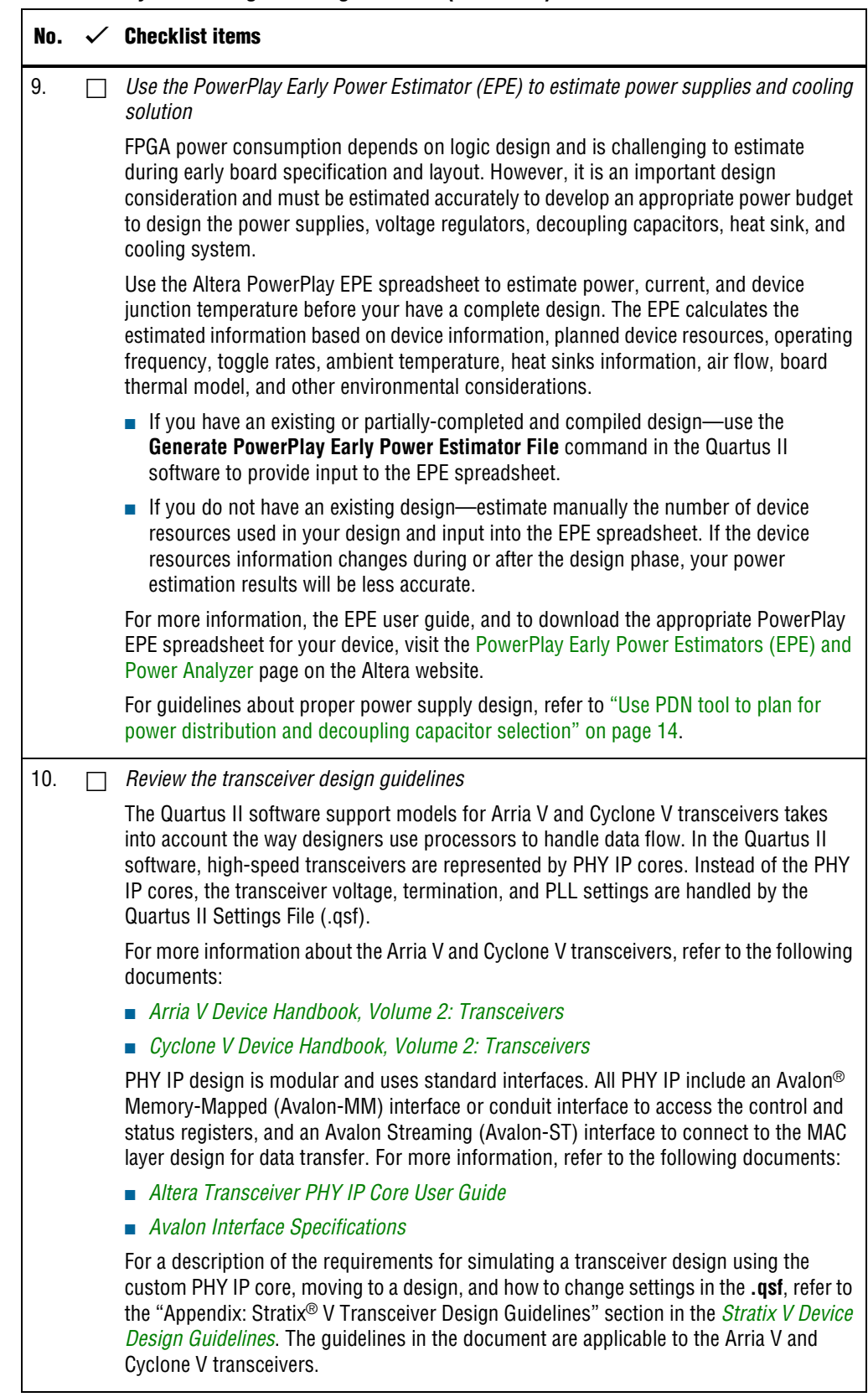

#### **Table 4. Early Board Design Planning Checklist (Part 5 of 5)**

### <span id="page-11-0"></span>**Power Pin Connections**

The Arria V and Cyclone V devices require various voltage supplies depending on your design requirements. Use the following checklist to design the board for the FPGA power pin connections.

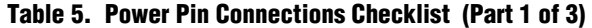

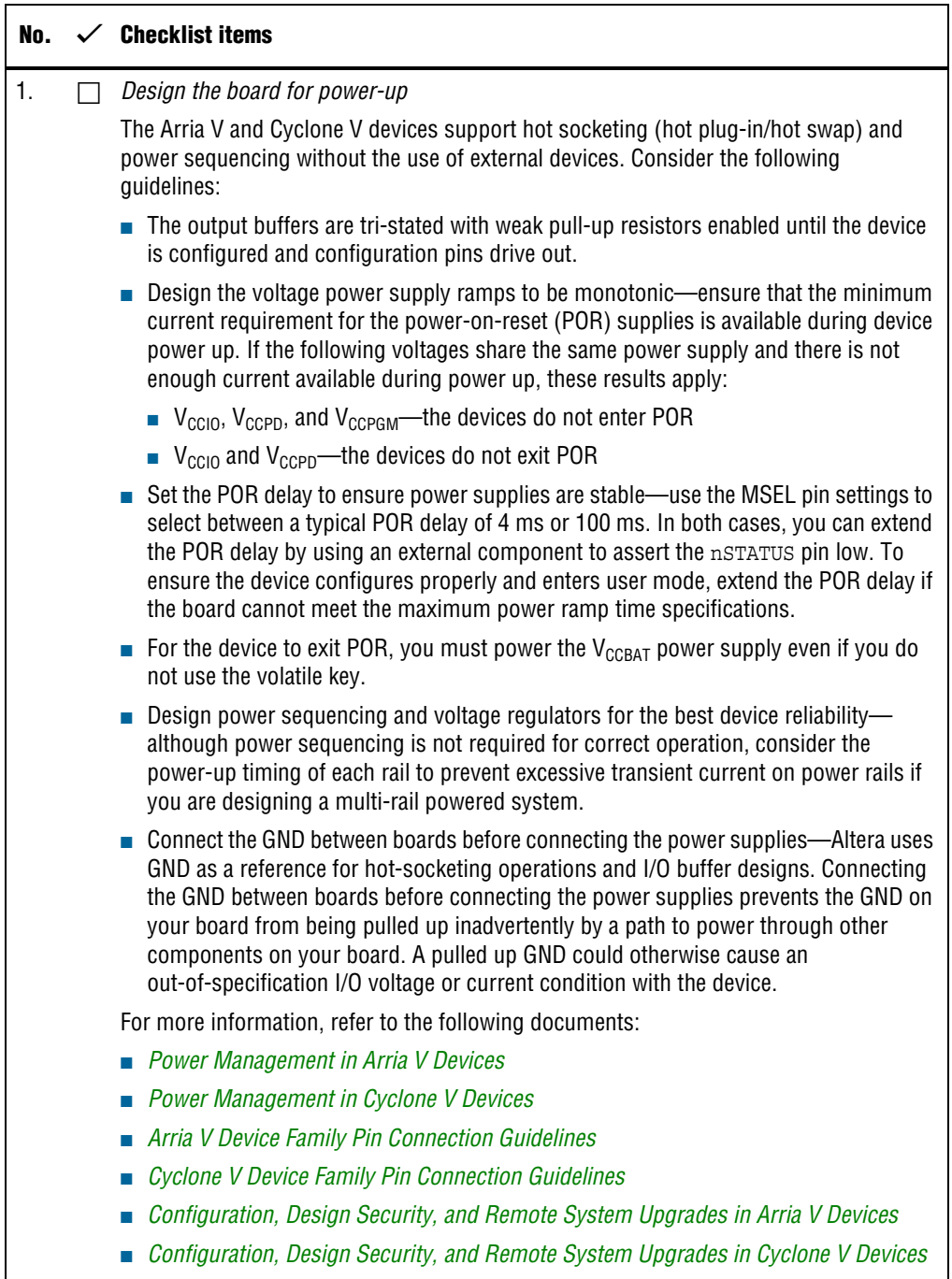

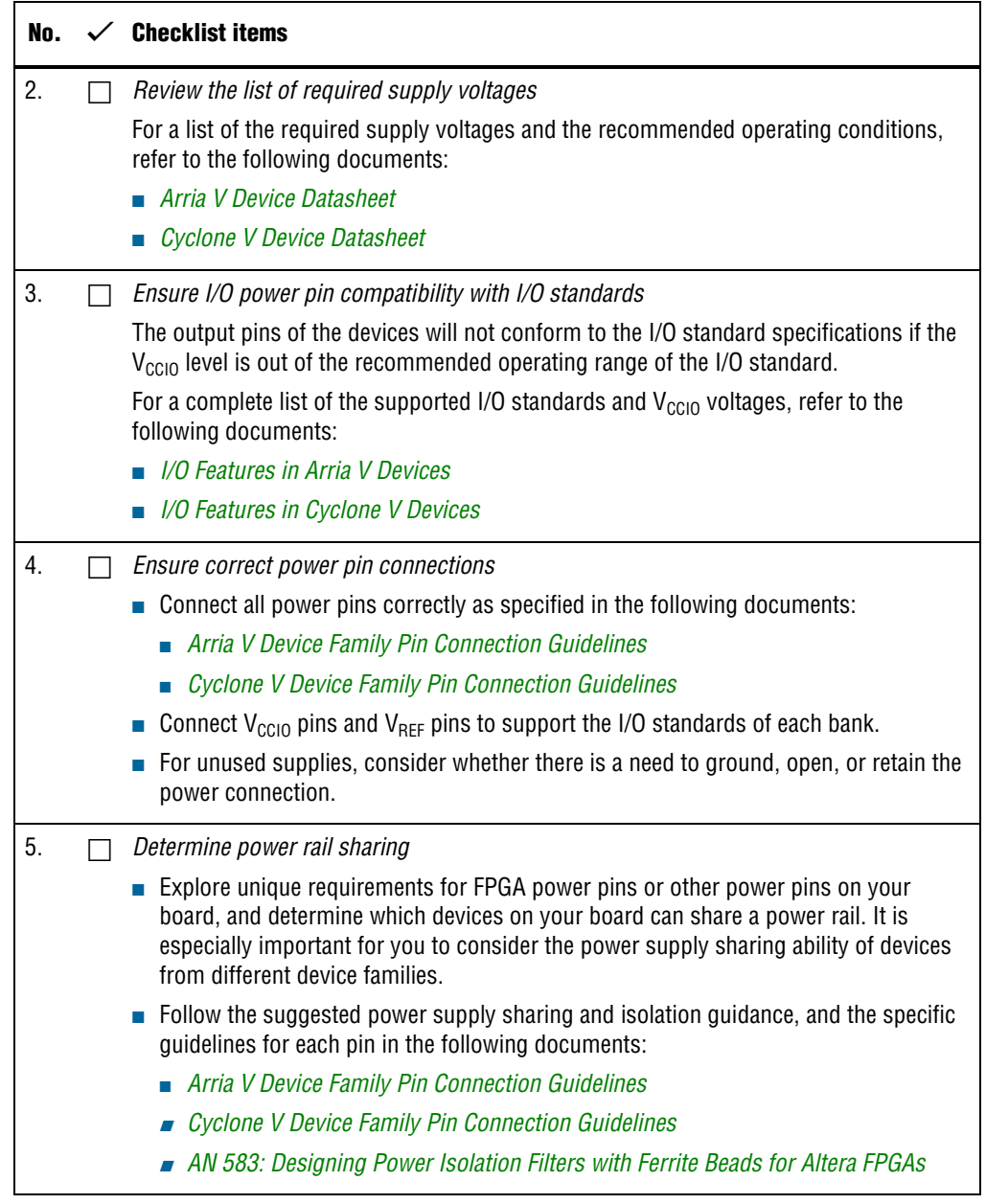

### **Table 5. Power Pin Connections Checklist (Part 2 of 3)**

#### **Table 5. Power Pin Connections Checklist (Part 3 of 3)**

<span id="page-13-0"></span>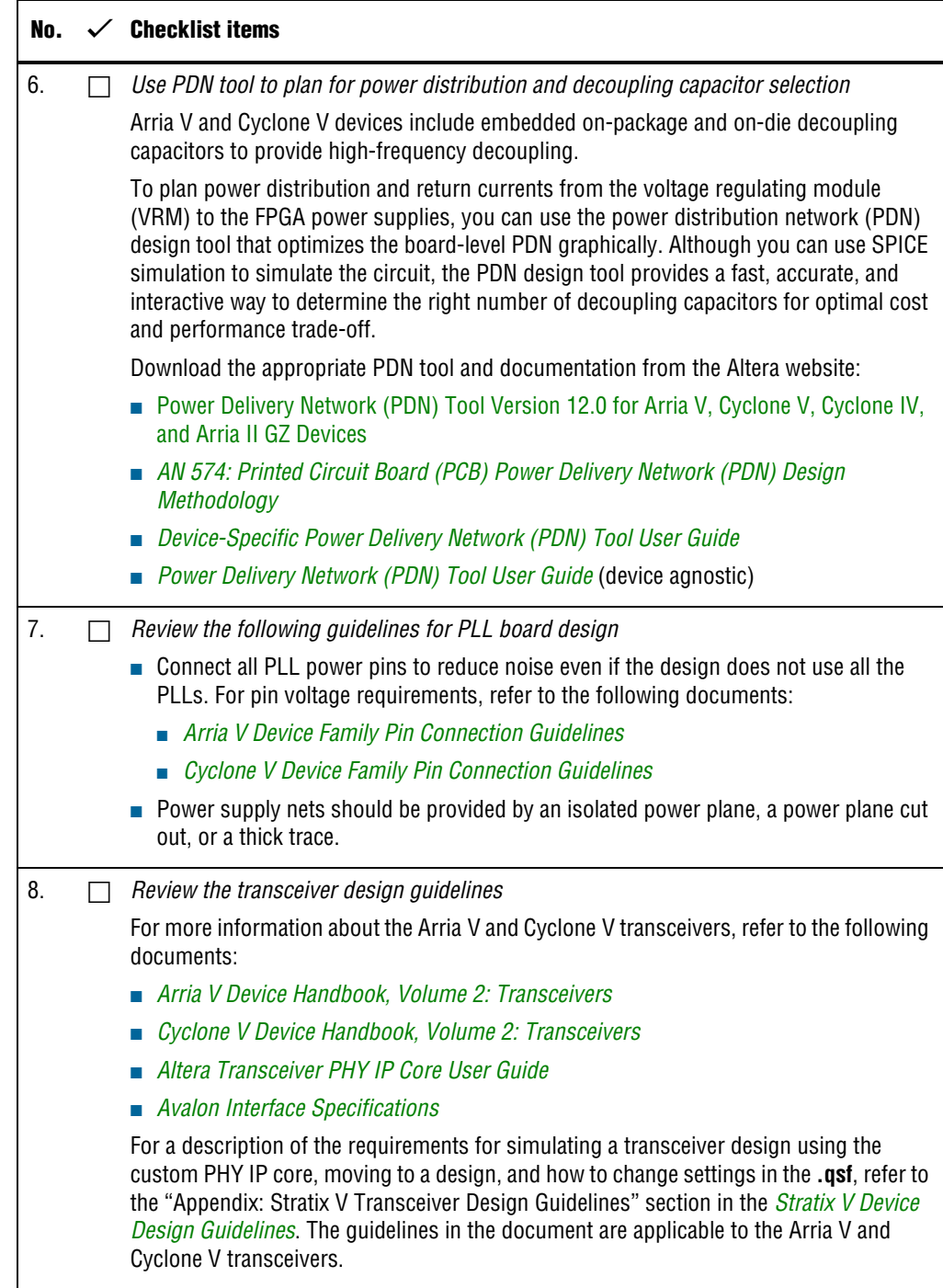

## <span id="page-14-0"></span>**Configuration Pin Connections**

Depending on your configuration scheme, different pull-up or pull-down resistor, signal integrity, and specific pin requirements apply. Connecting the configurations pins correctly is important. Use the following checklist to address common issues.

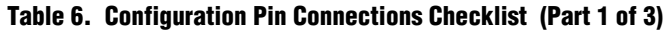

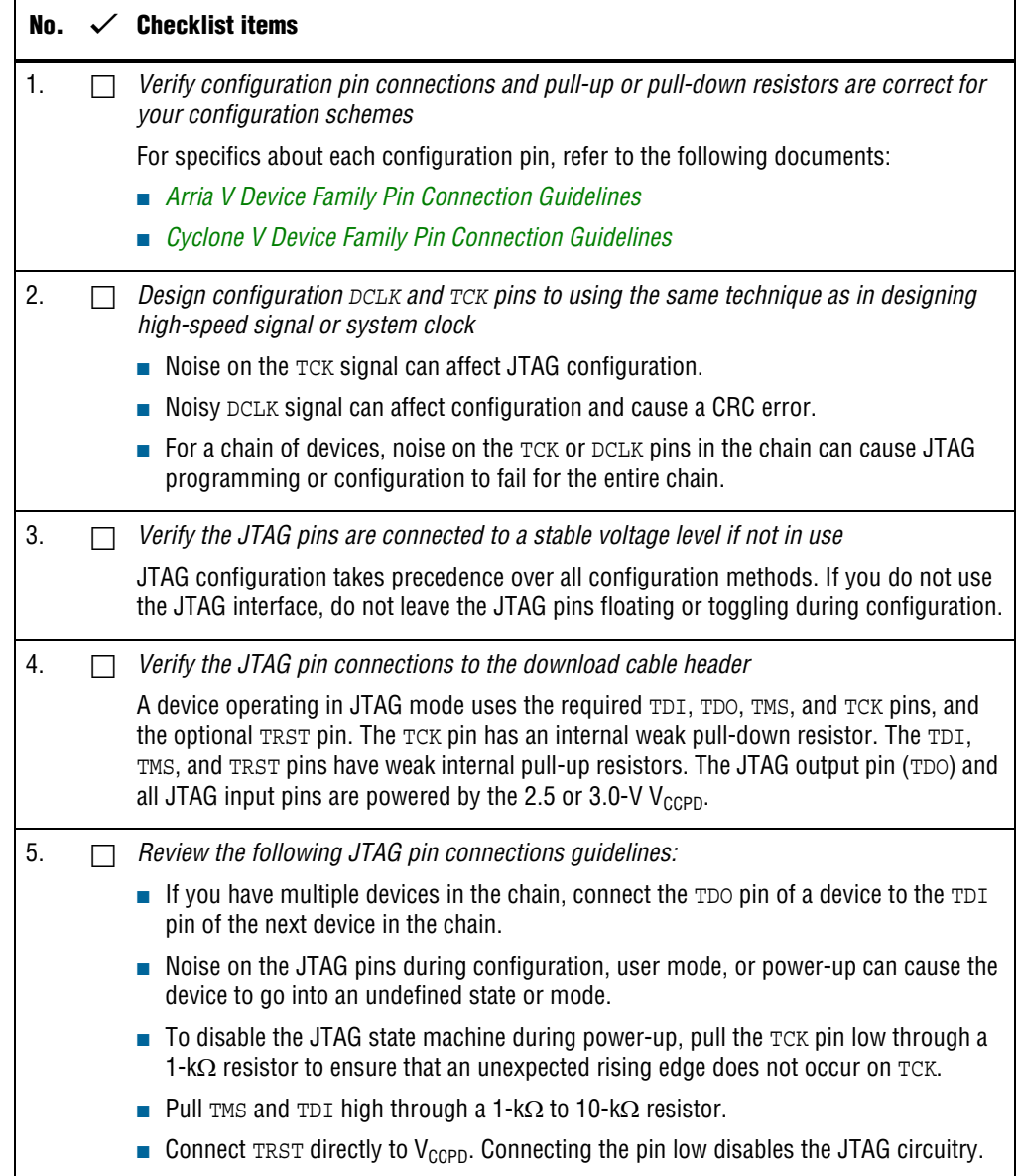

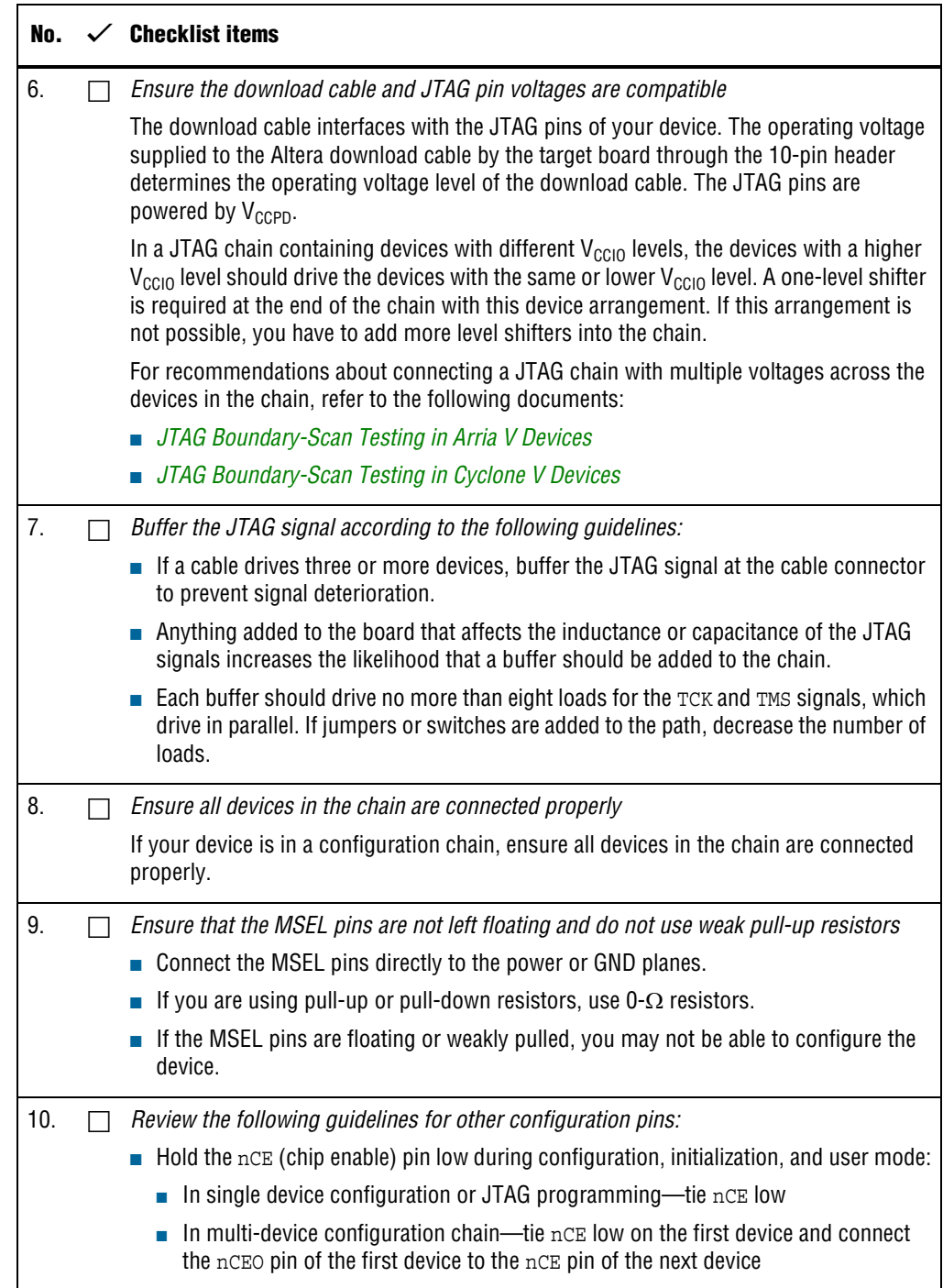

### **Table 6. Configuration Pin Connections Checklist (Part 2 of 3)**

#### **Table 6. Configuration Pin Connections Checklist (Part 3 of 3)**

<span id="page-16-0"></span>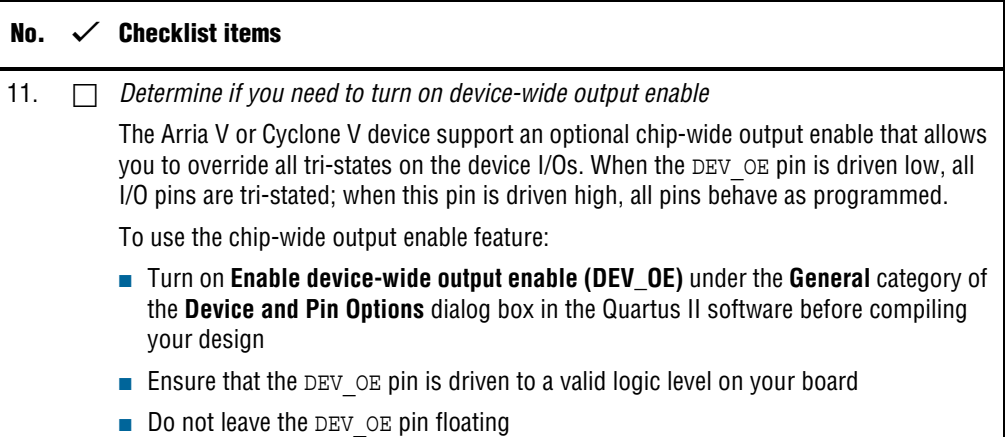

## **General I/O Pin Connections**

Use the following checklist to plan your general I/O pin connections and to improve signal integrity.

#### **Table 7. General I/O Pin Connections Checklist (Part 1 of 4)**

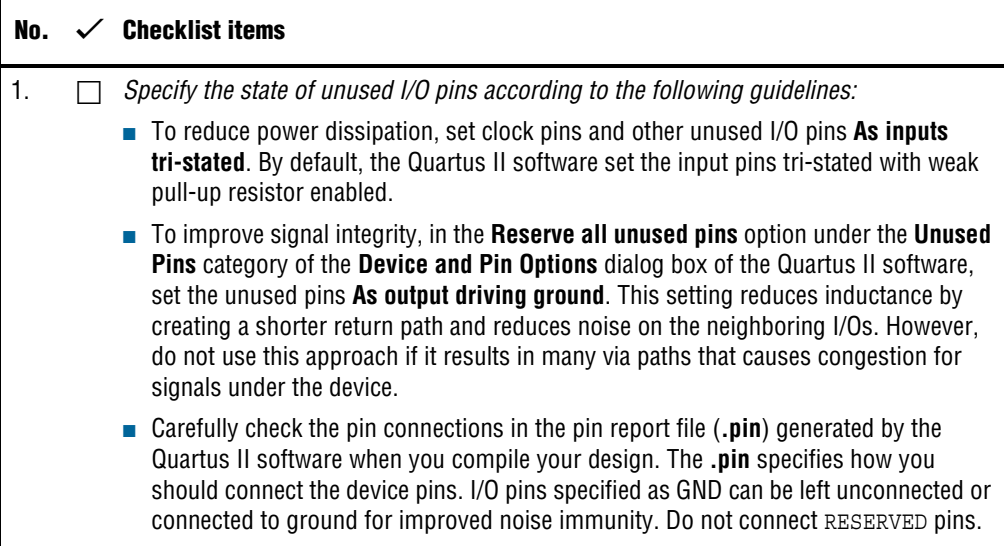

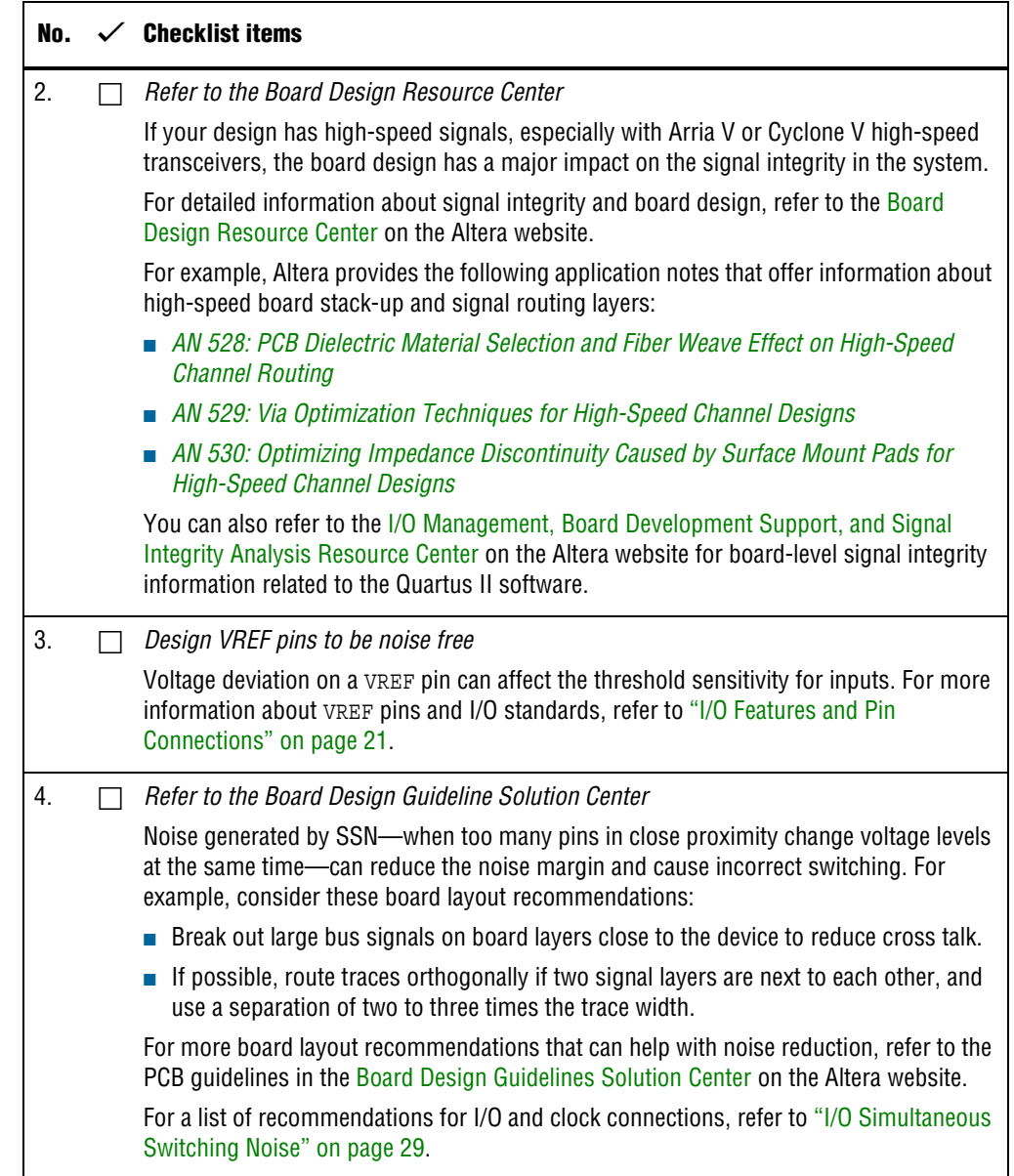

### **Table 7. General I/O Pin Connections Checklist (Part 2 of 4)**

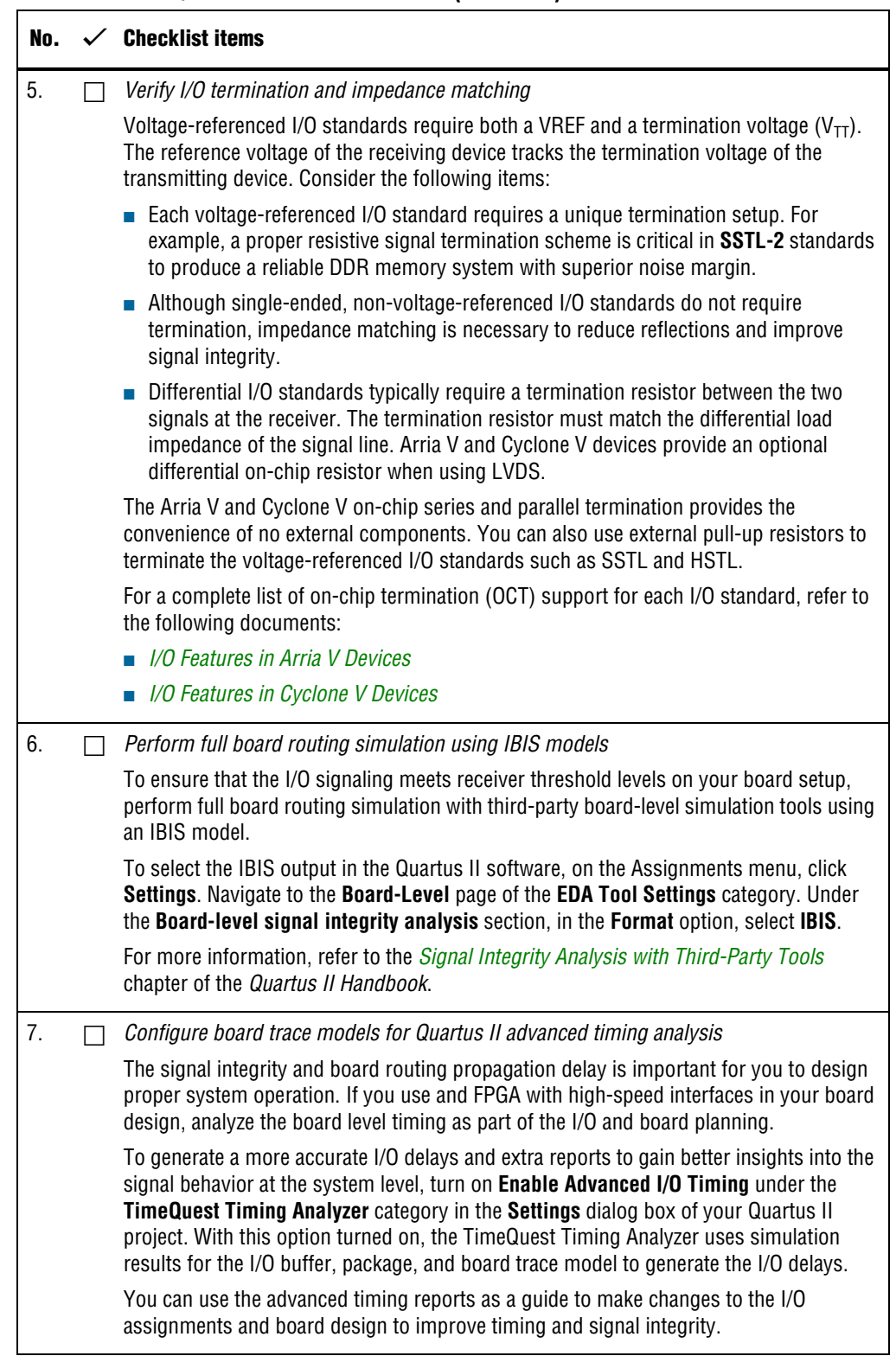

### **Table 7. General I/O Pin Connections Checklist (Part 3 of 4)**

#### <span id="page-19-0"></span>**Table 7. General I/O Pin Connections Checklist (Part 4 of 4)**

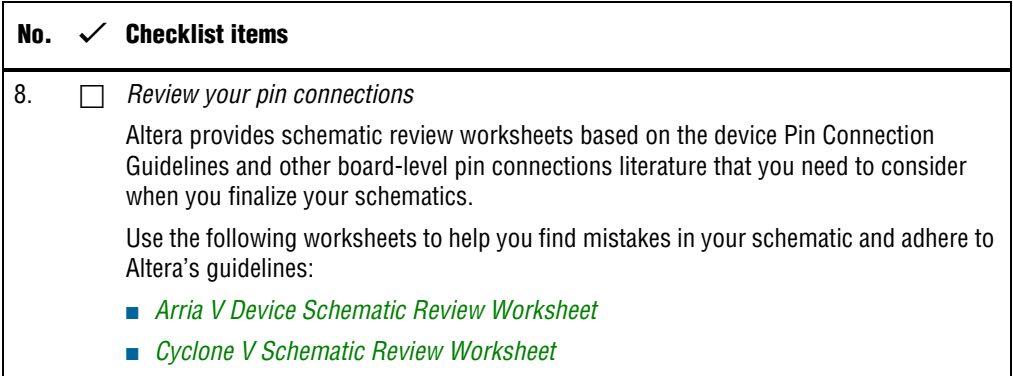

# <span id="page-19-1"></span>**I/O and Clock Planning**

Use the checklists in this section as guidelines to plan your I/O and clocking.

### **Early Pin Planning and I/O Assignment Analysis**

In many design environments, FPGA designers want to plan top-level FPGA I/O pins early so that board designers can start developing the PCB design and layout.

#### **Table 8. Early Pin Planning and I/O Assignment Analysis Checklist (Part 1 of 2)**

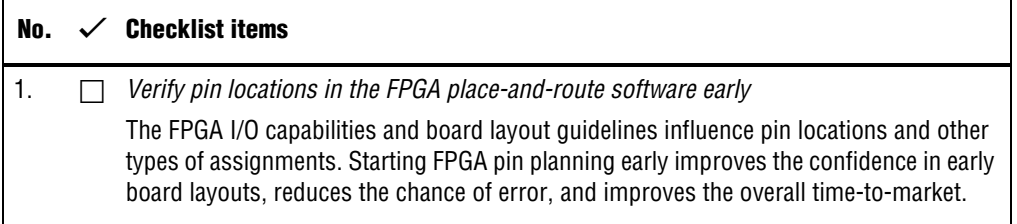

<span id="page-20-0"></span>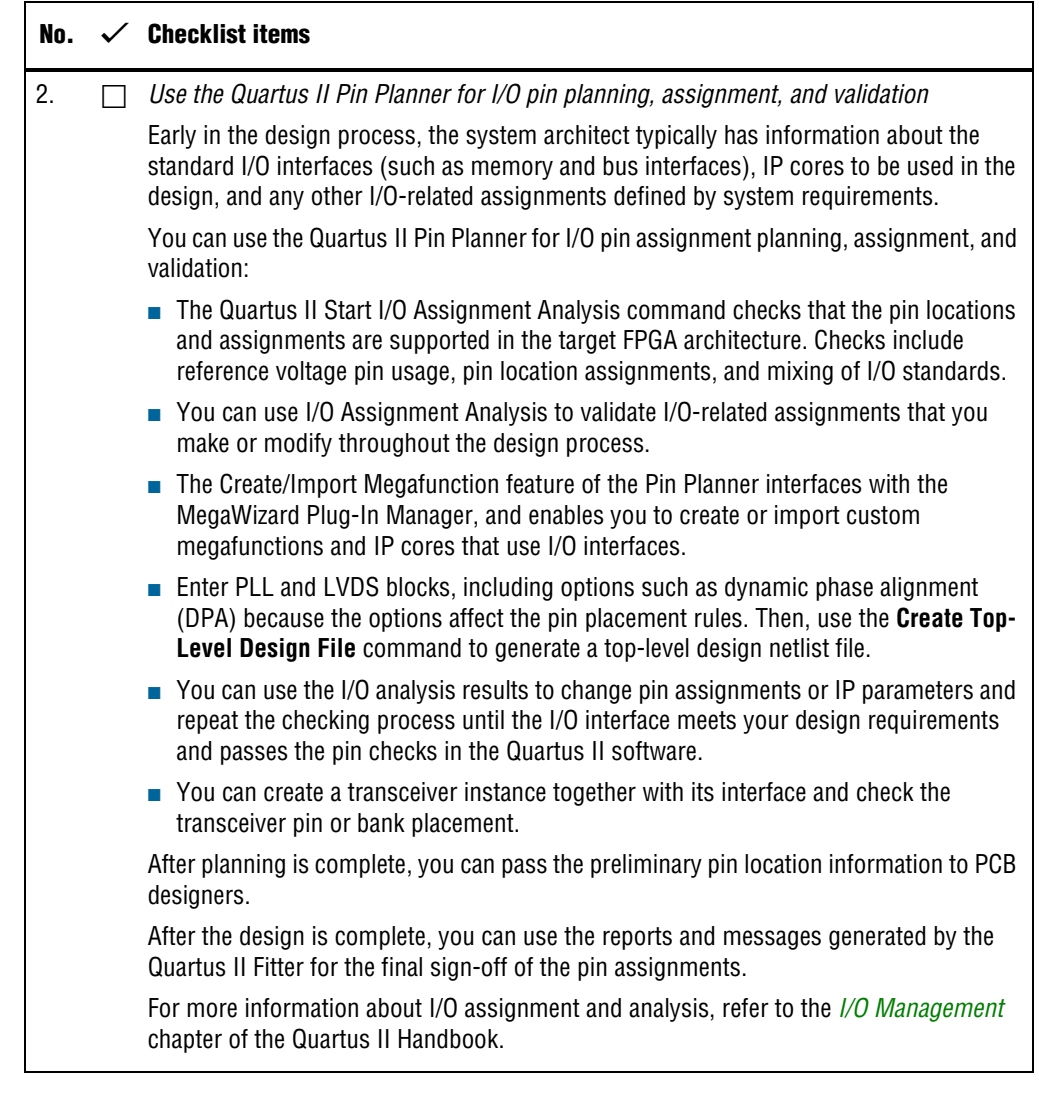

#### **Table 8. Early Pin Planning and I/O Assignment Analysis Checklist (Part 2 of 2)**

### <span id="page-20-1"></span>**I/O Features and Pin Connections**

Use the checklist in this section for guidelines related to I/O features and pin connections:

- Support for different I/O signal types and I/O standards in device I/O banks, and other I/O features available for your design
- Information about memory interfaces, pad placement guidelines, and special pin connections
- For a list of I/O pin locations and connection guidelines, refer to the following documents:
	- *[Arria V Device Family Pin Connection Guidelines](http://www.altera.com/literature/dp/arria-v/PCG-01013.pdf)*

### ■ *[Cyclone V Device Family Pin Connection Guidelines](http://www.altera.com/literature/dp/cyclone-v/PCG-01014.pdf)*

#### **Table 9. I/O Features and Pin Connections Checklist (Part 1 of 5)**

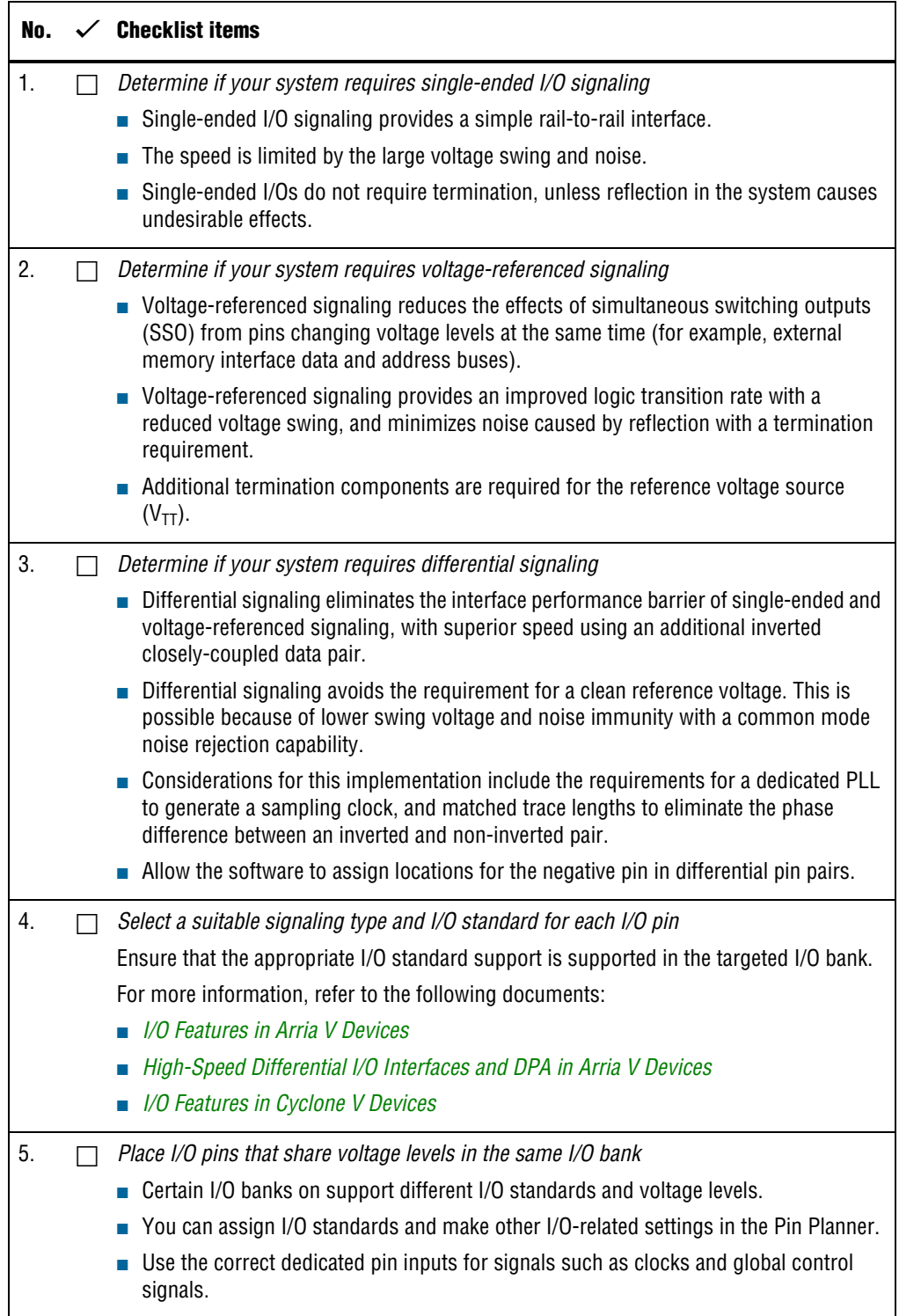

| No. | <b>Checklist items</b>                                                                                                    |
|-----|----------------------------------------------------------------------------------------------------|
| 6.  | Verify that all output signals in each I/O bank are intended to drive out at the bank's<br>VCCIO voltage level                                                                                                    |
|     | <b>The board must supply each bank with one V<sub>CCIO</sub> voltage level for every vccio pin in</b><br>a bank.                                                                                                    |
|     | $\blacksquare$ Each I/O bank is powered by the vecto pins of that particular bank and is<br>independent of the $V_{\text{CCIO}}$ of other I/O banks.                                                                                                    |
|     | $\blacksquare$ A single I/O bank supports output signals that are driving at the same voltage as the<br>$V_{\text{CC10}}$ .                                                                                                    |
|     | An I/O bank can simultaneously support any number of input signals with different<br>I/O standards.                                                                                                    |
| 7.  | Verify that all voltage-referenced signals in each I/O bank are intended to use the bank's<br><b>VREF</b> voltage                                                                                                    |
|     | To accommodate voltage-referenced I/O standards, each I/O bank supports multiple<br>VREF pins feeding a common VREF bus. Set the VREF pins to the correct voltage for<br>the I/O standards in the bank.                                                                                                   |
|     | <b>Each I/O bank can only have a single V<sub>CCIO</sub> voltage level and a single VREF voltage</b><br>level at a given time. If the VREF pins are not used as voltage references, the pins<br>cannot be used as generic I/O pins and must be tied to the $V_{\text{CCIO}}$ of that same bank or<br>GND. |
|     | An I/O bank, including single-ended or differential standards, can support<br>voltage-referenced standards as long as all voltage-referenced standards use the<br>same VREF setting.                                                                                                    |
|     | For performance reasons, voltage-referenced input standards use their own $V_{\text{CCPD}}$<br>level as the power source. You can place voltage-referenced input signals in a bank<br>with a VCCIO of 2.5 V or below.                                                                                     |
|     | • Voltage-referenced bidirectional and output signals must drive out at the $V_{\text{CCIO}}$<br>voltage level of the I/O bank.                                                                                                    |
| 8.  | Check the I/O bank support for LVDS and transceiver features                                                                                                    |
|     | Different I/O banks include different support for LVDS signaling. The Arria V and<br>Cyclone V transceiver banks include additional support.                                                                                                    |
|     | For more information, refer to the following documents:                                                                                                    |
|     | High-Speed Differential I/O Interfaces and DPA in Arria V Devices                                                                                                    |
|     | Transceiver Architecture in Arria V Devices                                                                                                    |
|     | I/O Features in Cyclone V Devices                                                                                                    |
|     | Transceiver Architecture in Cyclone V Devices                                                                                                    |
| 9.  | Verify the usage of the VREF pins that are used as regular I/Os                                                                                                    |
|     | VREF pins have higher pin capacitance that results in a different I/O timing:                                                                                                    |
|     | Do not use these pins in a grouped interface such as a bus.                                                                                                    |
|     | Do not use these pins for high edge rate signals such as clocks.                                                                                                    |

**Table 9. I/O Features and Pin Connections Checklist (Part 2 of 5)**

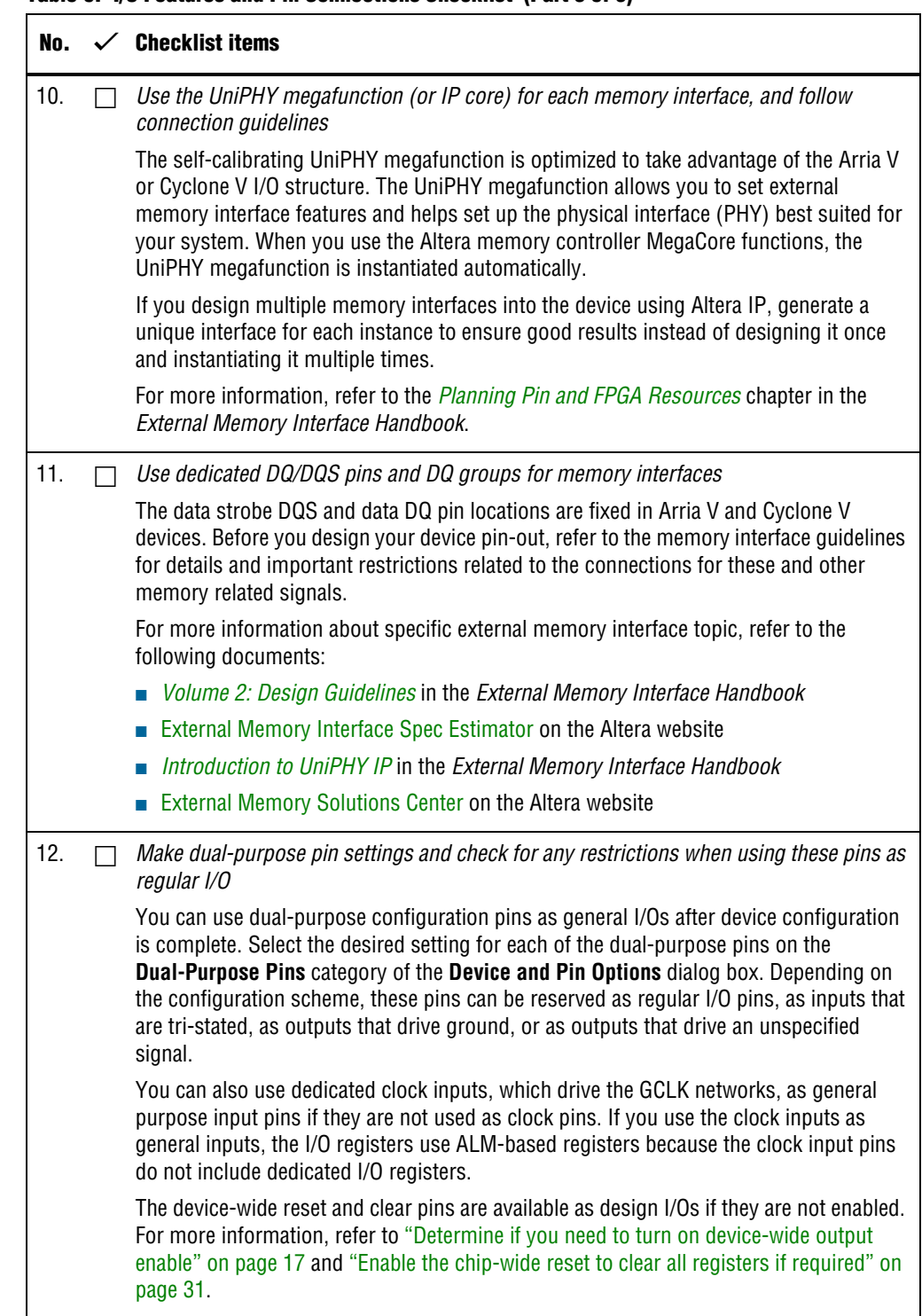

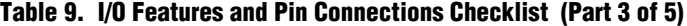

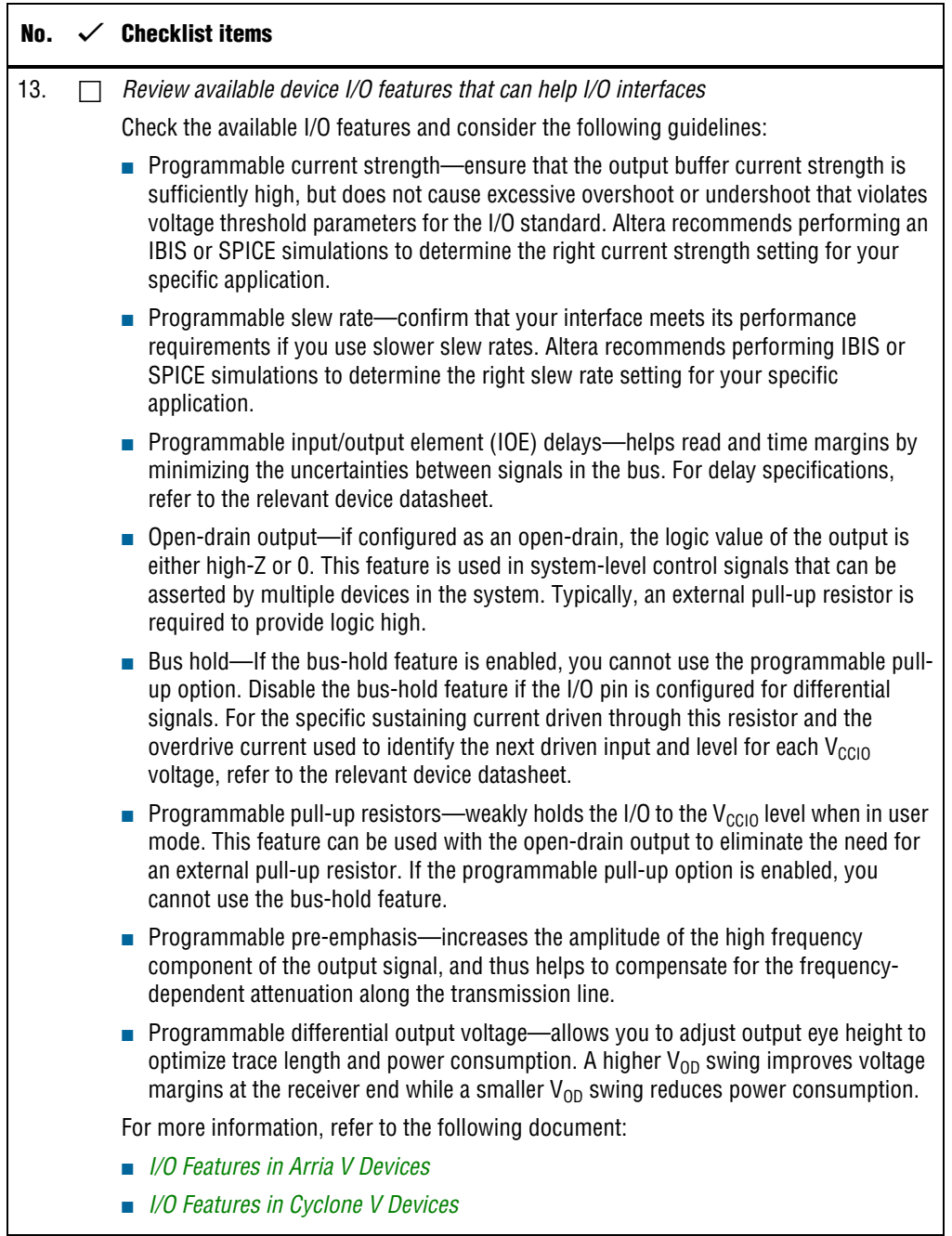

### **Table 9. I/O Features and Pin Connections Checklist (Part 4 of 5)**

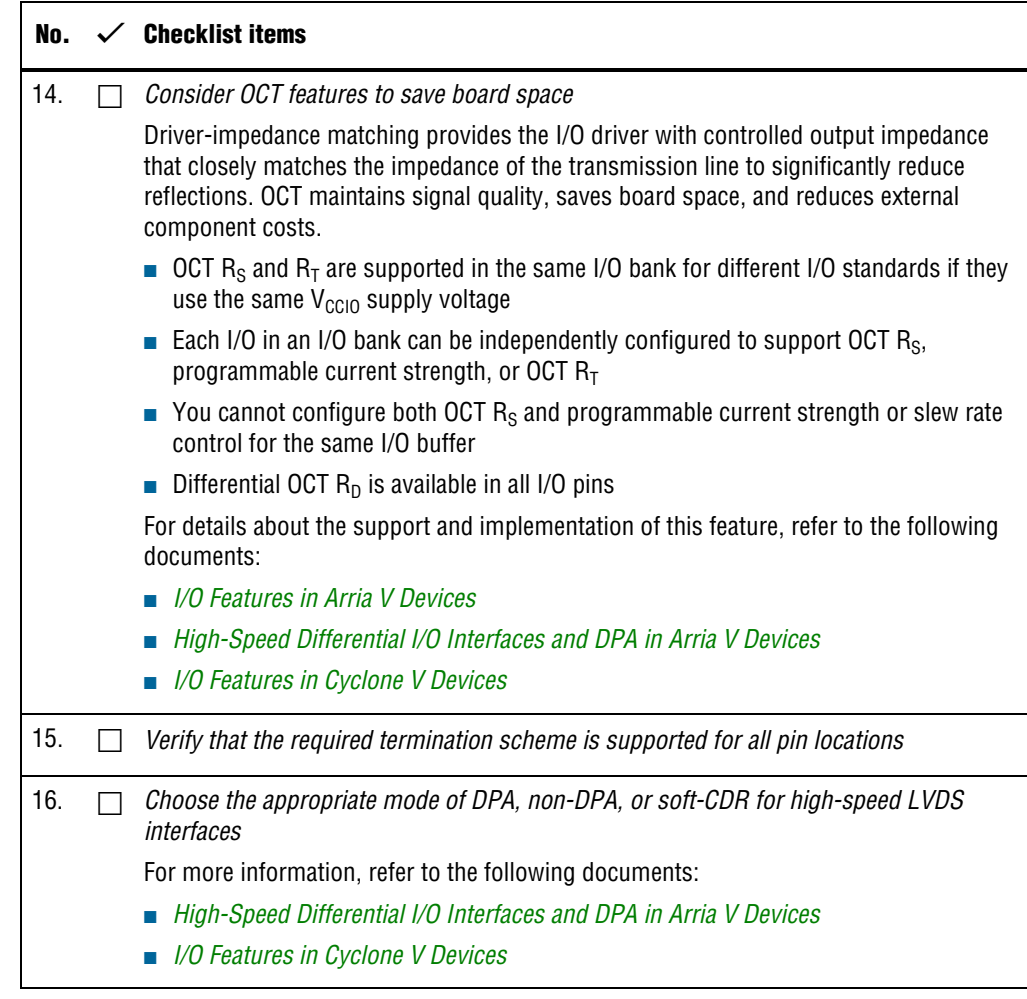

#### <span id="page-25-0"></span>**Table 9. I/O Features and Pin Connections Checklist (Part 5 of 5)**

### **Clock Planning**

The first stage in planning your clocking scheme is to determine your system clock requirements:

- Understand your device's available clock resources and correspondingly plan the design clocking scheme. Consider your requirements for timing performance, and how much logic is driven by a particular clock.
- Based on your system requirements, define the required clock frequencies for your FPGA design and the input frequencies available to the FPGA. Use these specifications to determine your PLL scheme.

■ Use the Quartus II MegaWizard Plug-In Manager to enter your settings in Altera PLL megafunctions, and check the results to verify whether particular features and input/output frequencies can be implemented in a particular PLL.

#### <span id="page-26-0"></span>**Table 10. Clock Planning Checklist (Part 1 of 2)**

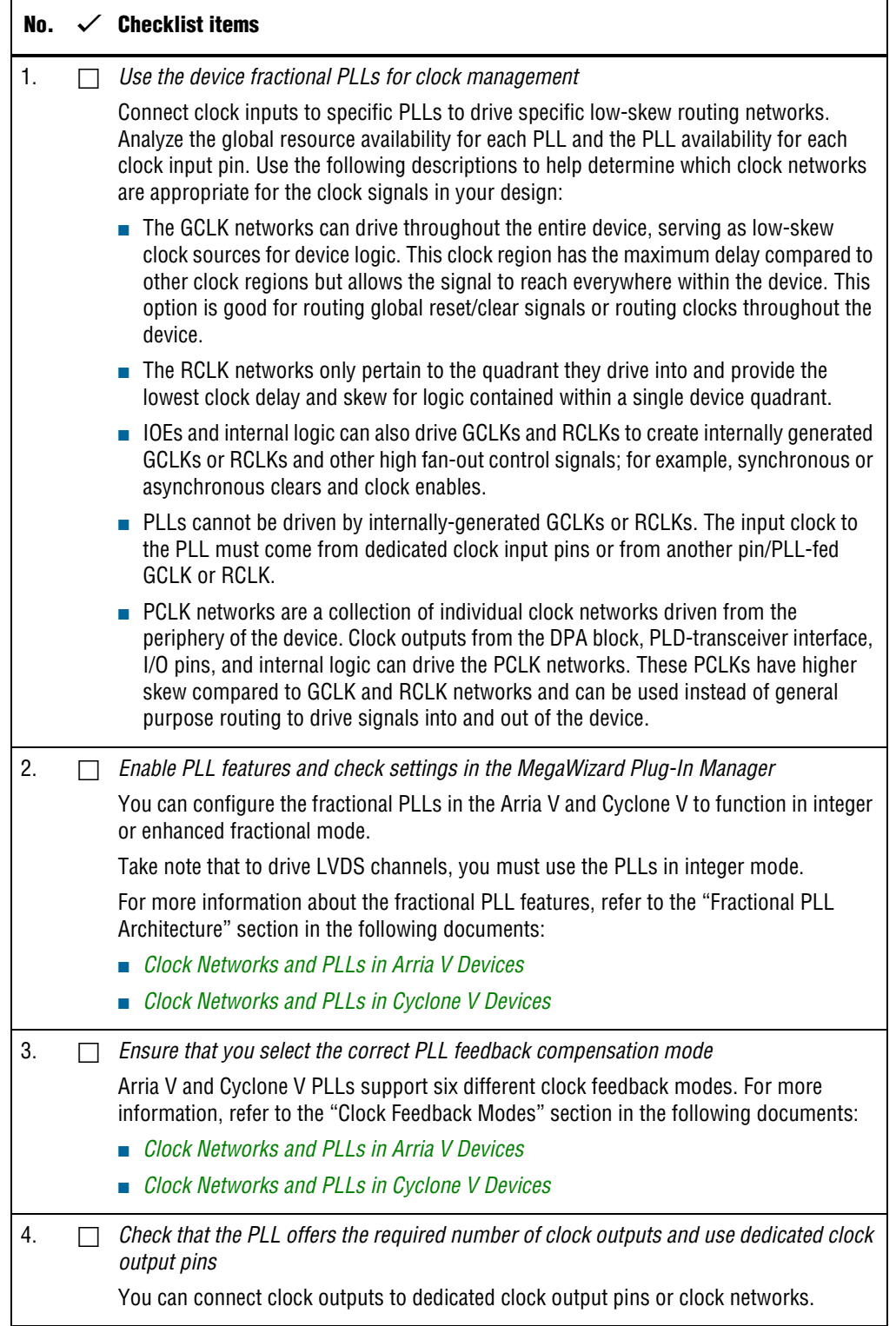

### **Table 10. Clock Planning Checklist (Part 2 of 2)**

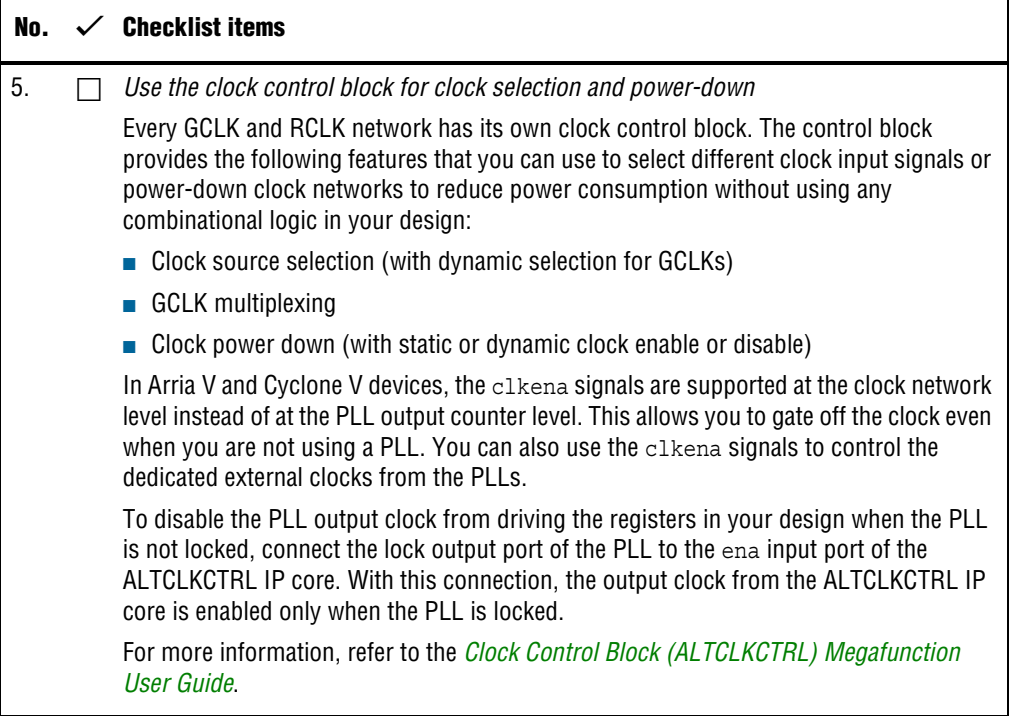

### <span id="page-28-1"></span><span id="page-28-0"></span>**I/O Simultaneous Switching Noise**

SSN is a concern when too many I/Os (in close proximity) change voltage levels at the same time. Use the checklist in this section for recommendations to plan I/O and clock connections.

**Table 11. I/O Simultaneous Switching Noise Checklist**

| No. | $\checkmark$ Checklist item                                                                                                    |
|-----|----------------------------------------------------------------------------------------------------|
| 1.  | Consider the following recommendations to mitigate I/O simultaneous switching noise:<br>Analyze the design for possible SSN problems.                               |
|     | $\blacksquare$ Reduce the number of pins that switch the voltage level at exactly the same time<br>whenever possible.                                               |
|     | ■ Use differential I/O standards and lower-voltage standards for high-switching I/Os.                                                                               |
|     | Use lower drive strengths for high-switching I/Os. The default drive strength setting<br>might be higher than your design requires.                                 |
|     | $\blacksquare$ Reduce the number of simultaneously switching output pins within each bank.<br>Spread output pins across multiple banks if possible.                 |
|     | Spread the switching I/Os evenly throughout the bank to reduce the number of<br>aggressors in a given area to reduce SSN if bank usage is substantially below 100%. |
|     | Separate simultaneously switching pins from input pins that are susceptible to SSN.                                                                                 |
|     | • Place important clock and asynchronous control signals near ground signals and<br>away from large switching buses.                                                |
|     | Avoid using I/O pins one or two pins away from PLL power supply pins for high-<br>switching or high-drive strength pins.                                            |
|     | <b>Use staggered output delays to shift the output signals through time, or use</b><br>adjustable slew rate settings.                                               |
|     | For information and guidelines on using available I/O features, refer to "I/O Features and<br>Pin Connections" on page 21.                                          |
|     | For signal integrity design techniques to mitigate SSN, view the Signal & Power Integrity<br>Design Techniques for SSN webcast on the Altera website.               |

### **Design Entry**

In complex FPGA design development, design practices, coding styles, and megafunction usage have an enormous impact on your device's timing performance, logic utilization, and system reliability. In addition, while planning and creating the design, plan for a hierarchical or team-based design to improve design productivity.

#### **Table 12. Design Entry Checklist (Part 1 of 6)**

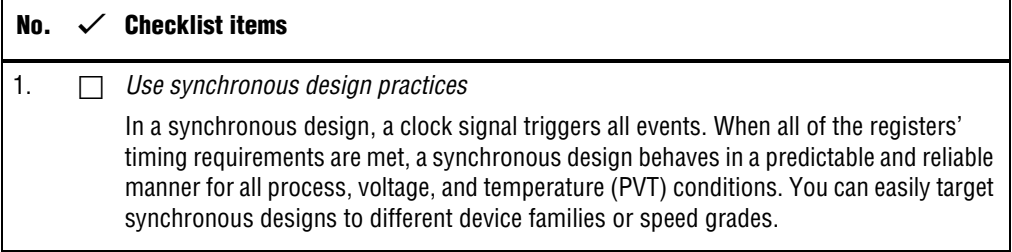

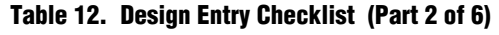

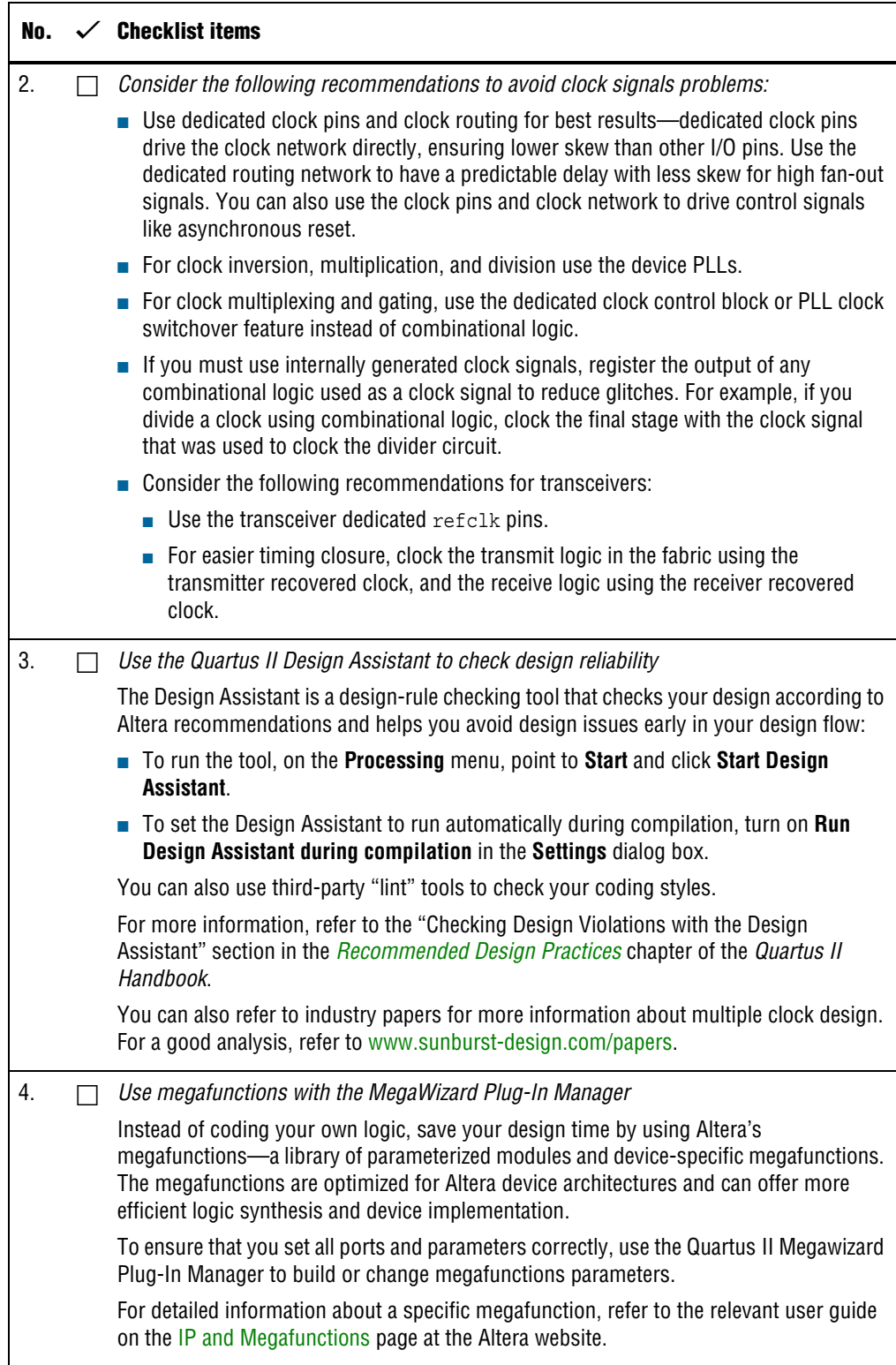

### **Table 12. Design Entry Checklist (Part 3 of 6)**

<span id="page-30-0"></span>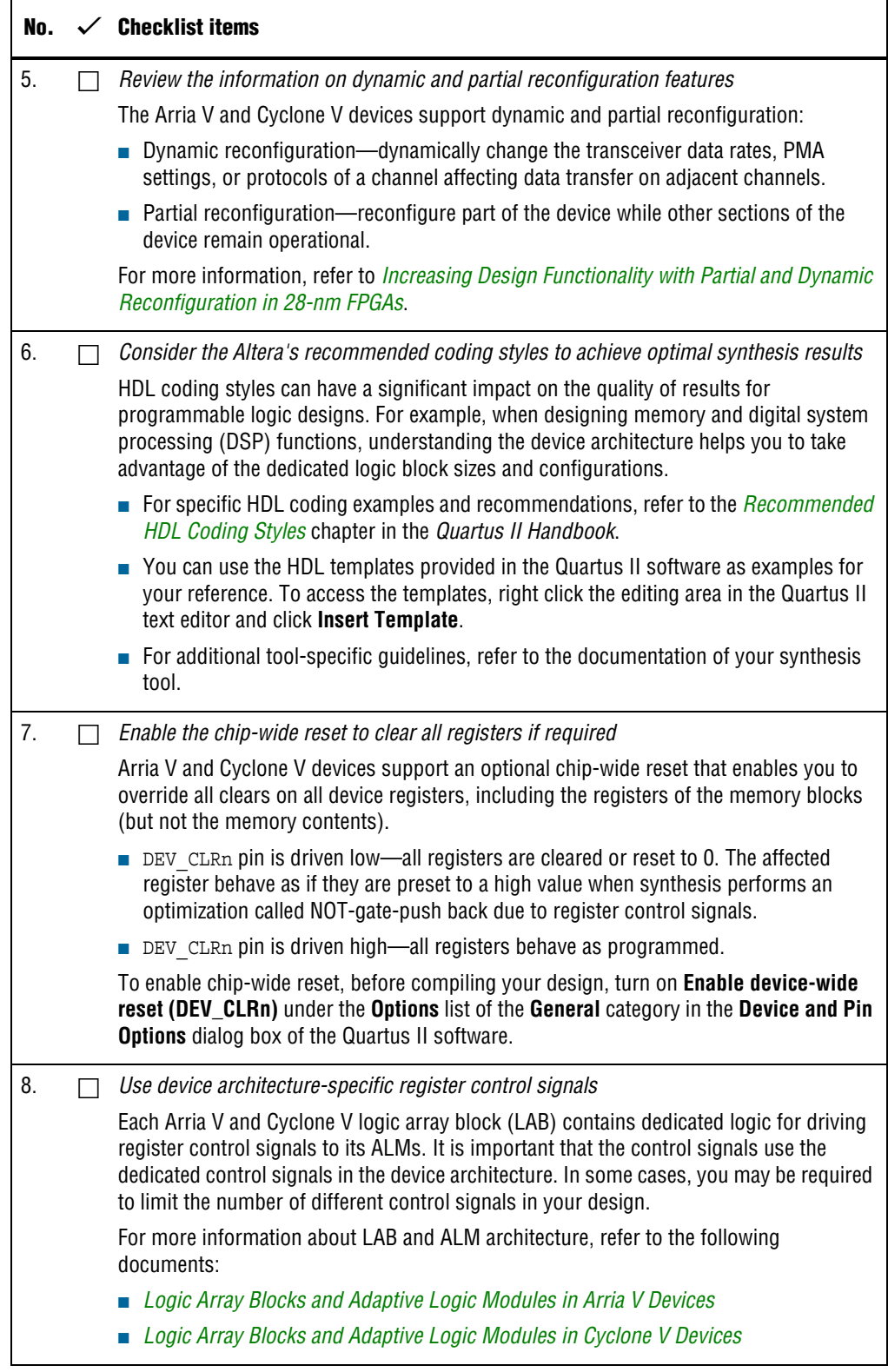

| No. |  | $\checkmark$ Checklist items                                                                                                    |
|-----|--|----------------------------------------------------------------------------------------------------|
| 9.  |  | Review recommended reset architecture                                                                                                    |
|     |  | <b>If the clock signal is not available when reset is asserted, an asynchronous reset is</b><br>typically used to reset the logic.                                                                                                    |
|     |  | • The recommended reset architecture allows the reset signal to be asserted<br>asynchronously and deasserted synchronously.                                                                                                    |
|     |  | The source of the reset signal is connected to the asynchronous port of the registers,<br>which can be directly connected to global routing resources.                                                                                                    |
|     |  | The synchronous deassertion allows all state machines and registers to start at the<br>same time.                                                                                                    |
|     |  | Synchronous deassertion avoids an asynchronous reset signal from being released<br>at, or near, the active clock edge of a flipflop that can cause the output of the flipflop<br>to go to a metastable unknown state.                                                                                                    |
|     |  | For more information about good reset design, refer to industry papers such as the<br>analysis of reset architecture at www.sunburst-design.com/papers.                                                                                                    |
| 10. |  | Review the synthesis options available in your synthesis tool                                                                                                    |
|     |  | If you force a particular power-up condition for your design, use the synthesis options<br>available in your synthesis tool:                                                                                                    |
|     |  | By default, the Quartus II software Integrated Synthesis turns on the Power-Up Don't<br><b>Care</b> logic option that assumes your design does not depend on the power-up state<br>of the device architecture. Other synthesis tools might use similar assumptions.                                                                                                    |
|     |  | ■ Designers typically use an explicit reset signal for the design that forces all registers<br>into their appropriate values after reset but not necessarily at power-up. You can<br>create your design with asynchronous reset that allows you to power up the design<br>safely with the reset active, regardless of the power-up conditions of the device.                                                                                                    |
|     |  | Some synthesis tools can also read the default or initial values for registered signals<br>in your source code and implement the behavior in the device. For example, the<br>Quartus II software Integrated Synthesis converts HDL default and initial values for<br>registered signals into Power-Up Level settings. The synthesized behavior matches<br>the power-up conditions of the HDL code during a functional simulation.                                                                                                    |
|     |  | <b>Example:</b> Registers in the device core always power up to a low (0) logic level in the physical<br>device architecture. If you specify a high power-up level or a non-zero reset value<br>(preset signal), synthesis tools typically use the clear signals available on the<br>registers and perform the NOT-gate push back optimization technique. If you assign a<br>high power-up level to a register that is reset low, or assign a low power-up value to a<br>register that is preset high, synthesis tools cannot use the NOT-gate push back<br>optimization technique and might ignore the power-up conditions. |
|     |  | For more information about the Power-Up Level settings and the altera attribute<br>assignment that sets the power-up state, refer to the <i>Quartus II Integrated Synthesis</i><br>chapter of the Quartus II Handbook.                                                                                                    |

**Table 12. Design Entry Checklist (Part 4 of 6)**

### <span id="page-32-0"></span>**Table 12. Design Entry Checklist (Part 5 of 6)**

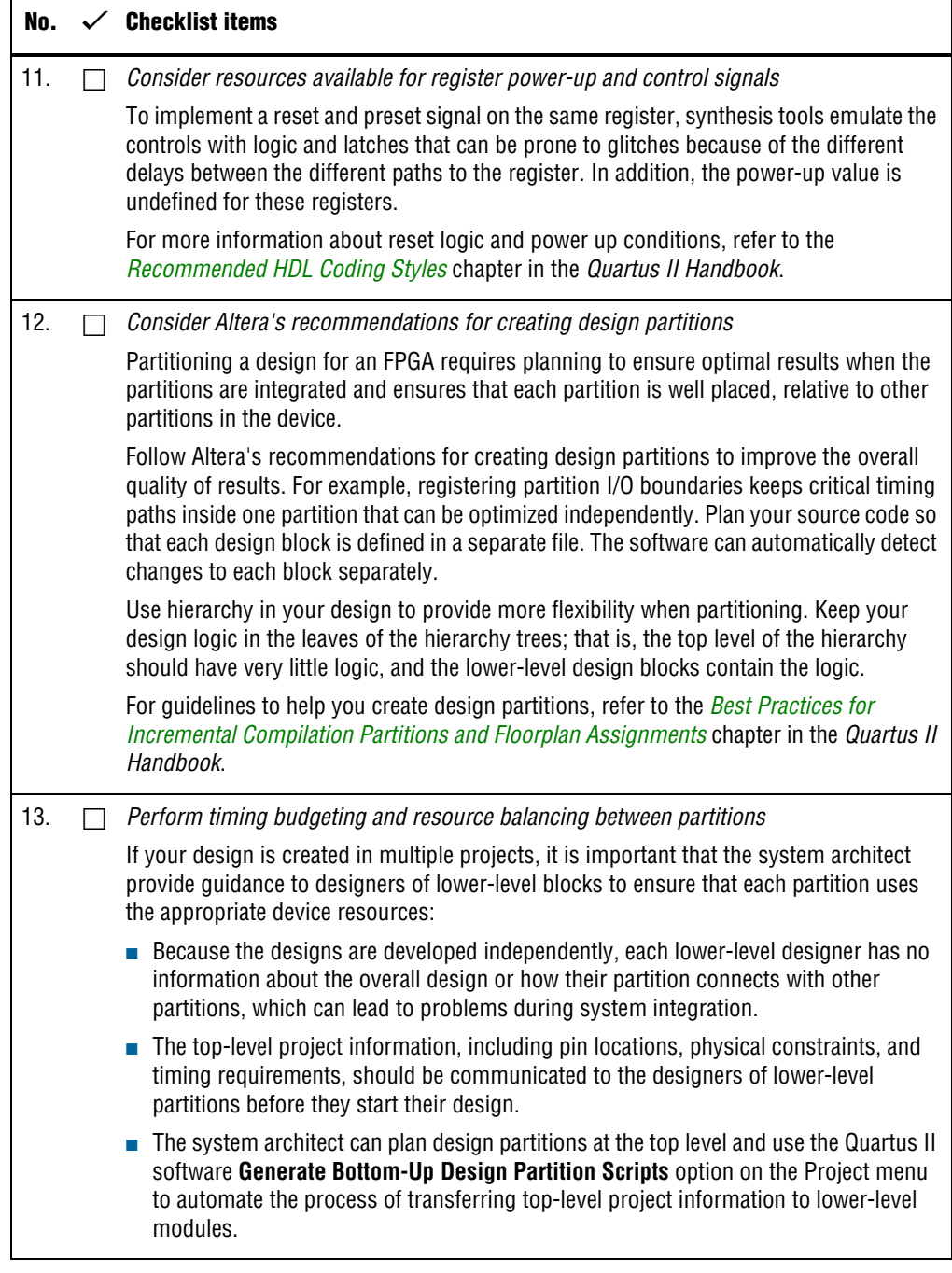

| No. | <b>Checklist items</b>                                                                                                    |
|-----|----------------------------------------------------------------------------------------------------|
| 14. | Create a design floorplan for incremental compilation partitions                                                                                                    |
|     | A design floorplan avoids conflicts between design partitions and ensure that each<br>partition is well-placed relative to other partitions. When you create different location<br>assignments for each partition, no location conflicts occur. |
|     | $\blacksquare$ A design floorplan helps avoid situations in which the Fitter is directed to place or<br>replace a portion of the design in an area of the device where most resources have<br>already been claimed.                             |
|     | • Floorplan assignments are recommended for timing-critical partitions in top-down<br>flows. You can use the Quartus II Chip Planner to create a design floorplan using<br>LogicLock region assignments for each design partition.              |
|     | With a basic design framework for the top-level design, the floorplan editor enables<br>you to view connections between regions, estimate physical timing delays on the<br>chip, and move regions around the device floorplan.                  |
|     | After you compiled the full design, you can also view logic placement and locate<br>areas of routing congestion to improve the floorplan assignments.                                                                                           |
|     | For more information and guidelines in creating a design floorplan and placement<br>assignments in the floorplan, refer to the following chapters in the Quartus II Handbook.                                                                   |
|     | Best Practices for Incremental Compilation Partitions and Floorplan Assignments                                                                                                    |
|     | Analyzing and Optimizing the Design Floorplan with the Chip Planner                                                                                                    |

**Table 12. Design Entry Checklist (Part 6 of 6)**

# <span id="page-34-0"></span>**Design Implementation**

Use the checklists in the this section as guidelines while implementing your design.

# **Synthesis and Compilation**

#### **Table 13. Synthesis and Compilation Checklist (Part 1 of 3)**

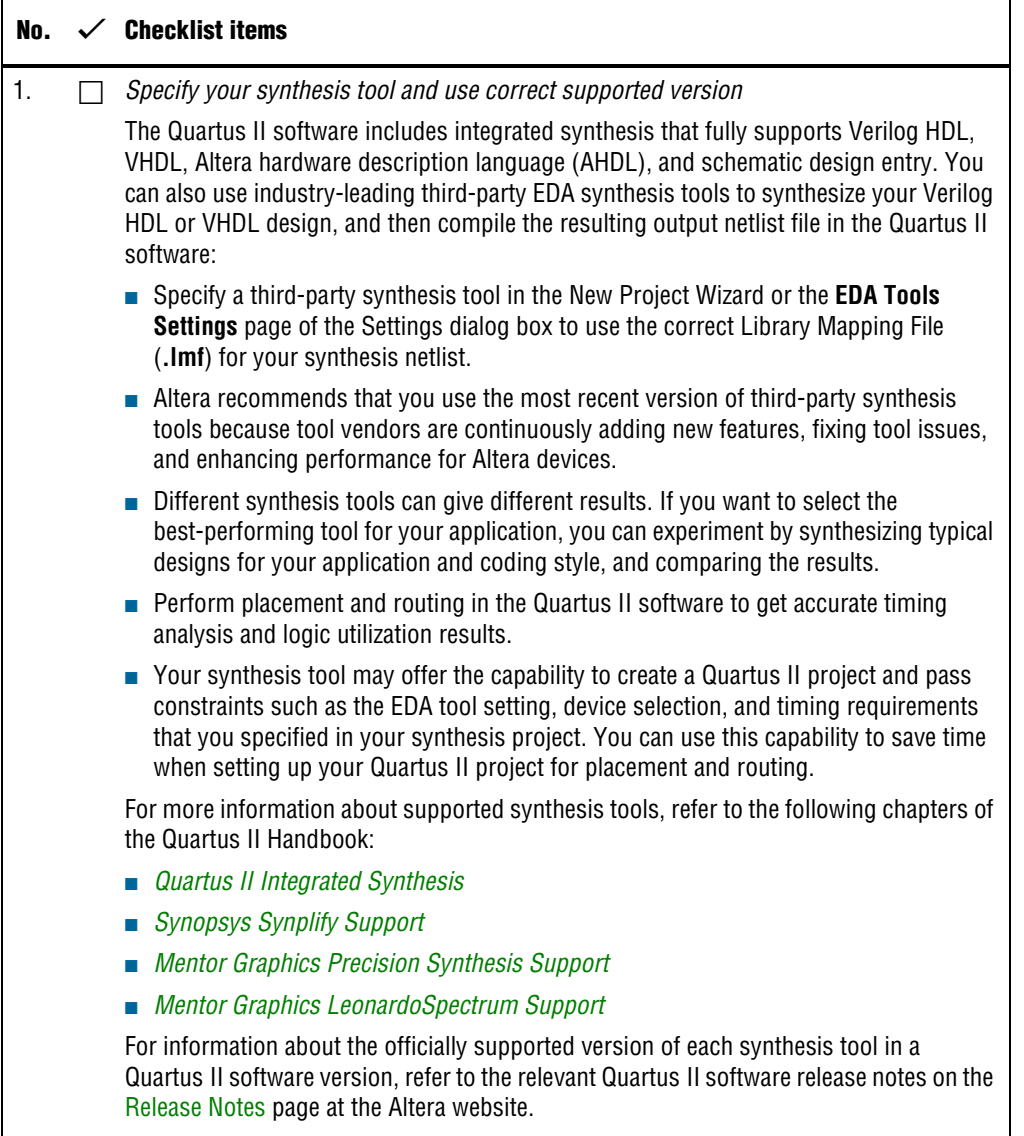

![](_page_35_Picture_182.jpeg)

#### **Table 13. Synthesis and Compilation Checklist (Part 2 of 3)**

![](_page_36_Picture_186.jpeg)

#### <span id="page-36-0"></span>**Table 13. Synthesis and Compilation Checklist (Part 3 of 3)**

# **Timing Optimization and Analysis**

Use the guidelines in the following checklist for analyzing your design timing and optimizing your timing performance.

![](_page_36_Picture_187.jpeg)

![](_page_36_Picture_188.jpeg)

![](_page_37_Picture_202.jpeg)

#### **Table 14. Timing Optimization and Analysis Checklist (Part 2 of 2)**

# <span id="page-38-0"></span>**Functional and Timing Simulation**

Use the following checklist for guidelines about functional and timing simulation.

#### **Table 15. Functional and Timing Simulation Checklist**

![](_page_38_Picture_199.jpeg)

## <span id="page-39-0"></span>**Formal Verification**

Use the following guidelines if your design requires formal verification.

#### **Table 16. Formal Verification Checklist**

![](_page_39_Picture_96.jpeg)

<span id="page-40-0"></span>After compiling your design, analyze the power consumption and heat dissipation with the Quartus II PowerPlay Power Analyzer to calculate the dynamic, static, and I/O thermal power consumption and ensure the design has not violated power supply and thermal budgets.

Power optimization in the Quartus II software depends on accurate power analysis results. Use the following guidelines to ensure the software optimizes the power utilization correctly for the design's operating behavior and conditions.

**Table 17. Power Analysis and Optimization Checklist (Part 1 of 3)**

| No. |                          | $\checkmark$ Checklist items                                                                                                    |
|-----|--------------------------|----------------------------------------------------------------------------------------------------|
| 1.  | $\overline{\phantom{a}}$ | Provide accurate typical signal activities to get accurate power analysis result                                                                                                    |
|     |                          | You need to provide accurate typical signal activities to PowerPlay Power Analyzer:                                                                                                    |
|     |                          | Compile a design to derive the information about design resources, placement and<br>routing, and I/O standards.                                                                                                    |
|     |                          | Derive signal activity data (toggle rates and static probabilities) from simulation<br>results or a user-defined default toggle rate and vectorless estimation. The signal<br>activities used for analysis must be representative of the actual operating behavior.                                                                                                    |
|     |                          | For the most accurate power estimation, use gate-level simulation results with a .vcd<br>output file from a third-party simulation tool. The simulation activity should include<br>typical input vectors over a realistic time period and not the corner cases often used<br>during functional verification. Use the recommended simulator settings, such as glitch<br>filtering, to ensure good results. |
| 2.  | ┱                        | Specify the correct operating conditions for power analysis                                                                                                    |
|     |                          | Specify the operating conditions, including the core voltage, device power<br>characteristics, ambient and junction temperature, cooling solution, and the board<br>thermal model.                                                                                                    |
|     |                          | In the Quartus II software, select the appropriate settings on the Operating Settings and<br><b>Conditions</b> page in the <b>Settings</b> dialog box.                                                                                                    |
| 3.  |                          | Analyze power consumption and heat dissipation in the PowerPlay Power Analyzer                                                                                                    |
|     |                          | In the Quartus II software, on the Processing menu, click PowerPlay Power Analyzer<br>Tool. The tool also provides a summary of the signal activities used for analysis and a<br>confidence metric that reflects the overall quality of the data sources for signal activities.                                                                                                    |
|     |                          | For more information about power analysis and recommendations for simulation<br>settings for creating signal activity information, refer to the PowerPlay Power Analysis<br>chapter in the Quartus II Handbook.                                                                                                    |
|     |                          | The PowerPlay Power Analyzer report is a power estimate and is not a power<br>specification. Always refer to the device datasheet for the power specification.                                                                                                    |
| 4.  |                          | Review recommended design techniques and Quartus II options to optimize power<br>consumption                                                                                                    |
|     |                          | For information about design techniques to optimize power consumption, refer to the<br>Power Optimization chapter of the Quartus II Handbook.                                                                                                    |

![](_page_41_Picture_122.jpeg)

### **Table 17. Power Analysis and Optimization Checklist (Part 2 of 3)**

![](_page_42_Picture_146.jpeg)

#### **Table 17. Power Analysis and Optimization Checklist (Part 3 of 3)**

# **Document Revision History**

[Table 18](#page-42-0) lists the revision history for this document.

<span id="page-42-0"></span>![](_page_42_Picture_147.jpeg)

![](_page_42_Picture_148.jpeg)